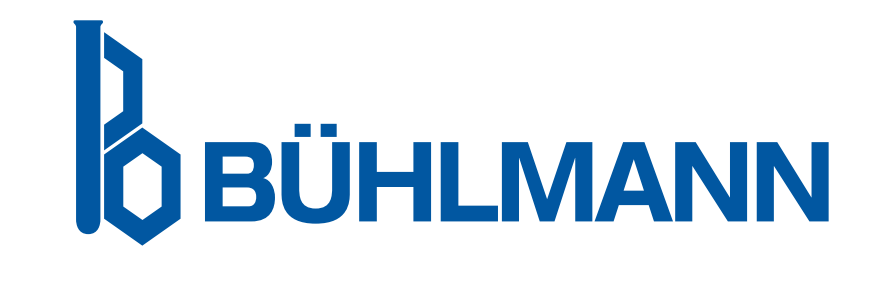

# Quantum Blue® Reader Manual do usuário

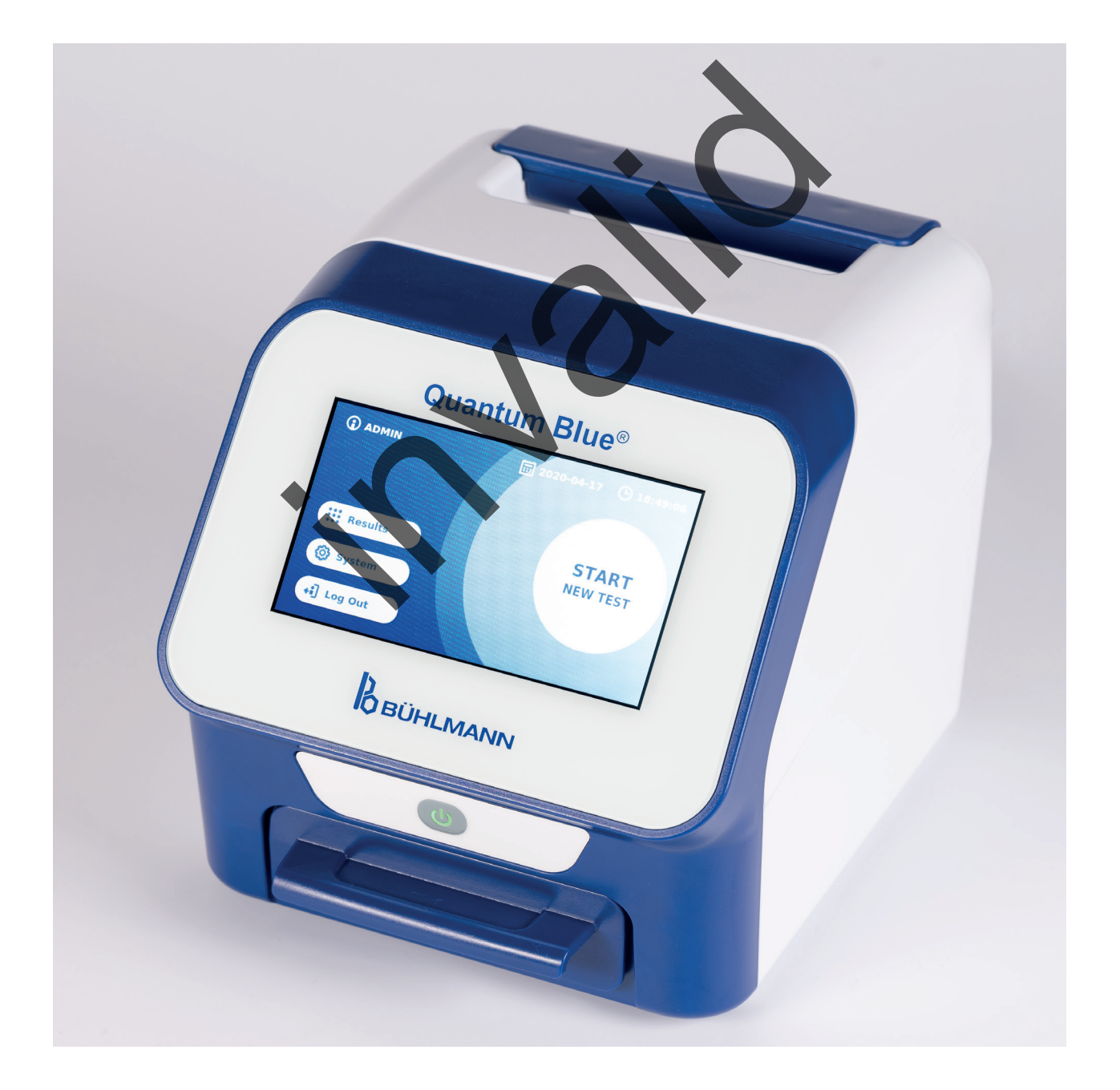

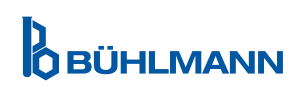

# **TABELA DE CONTEÚDO**

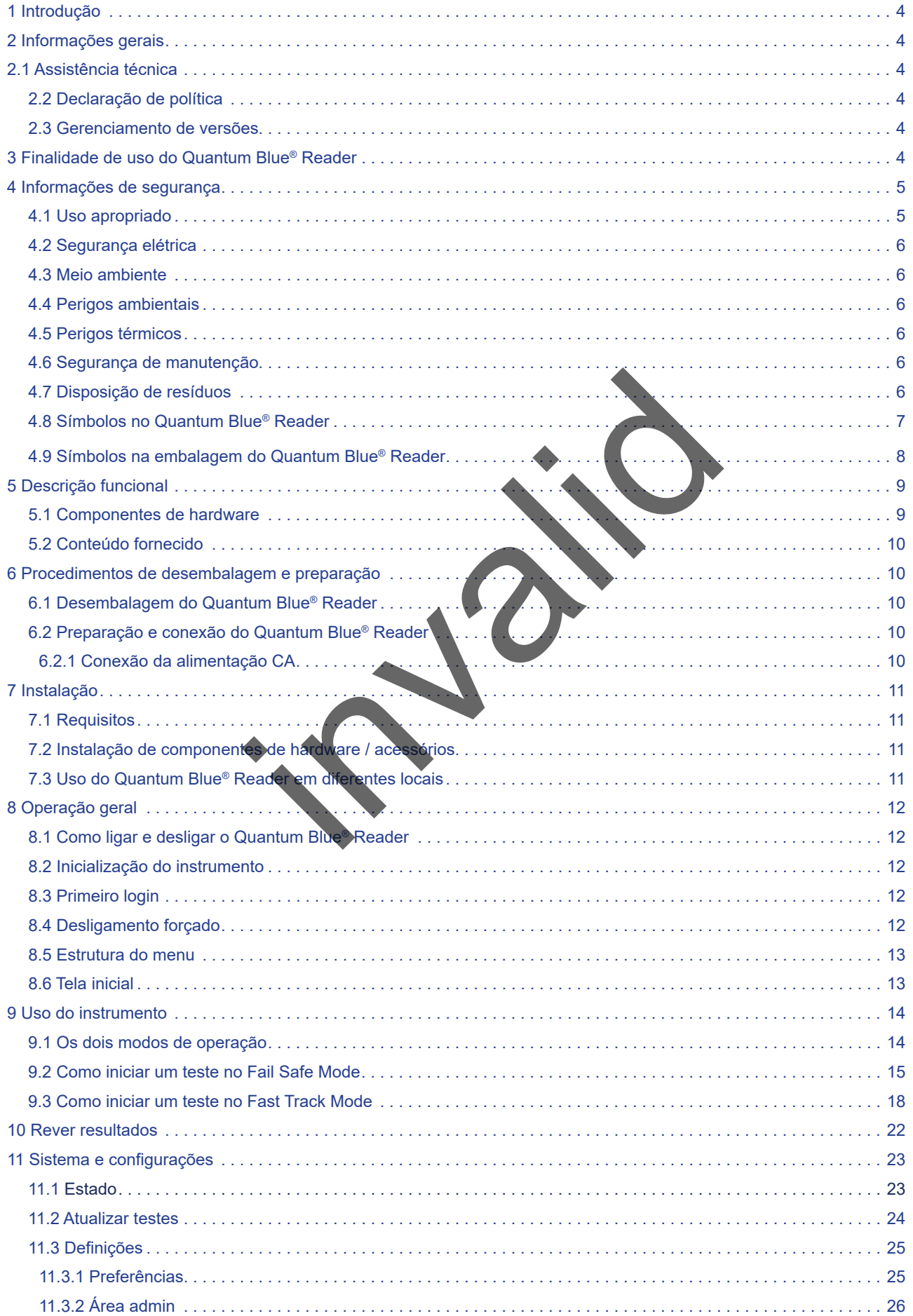

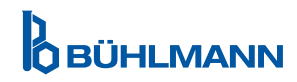

# **ÍNDICE ÍNDICE**

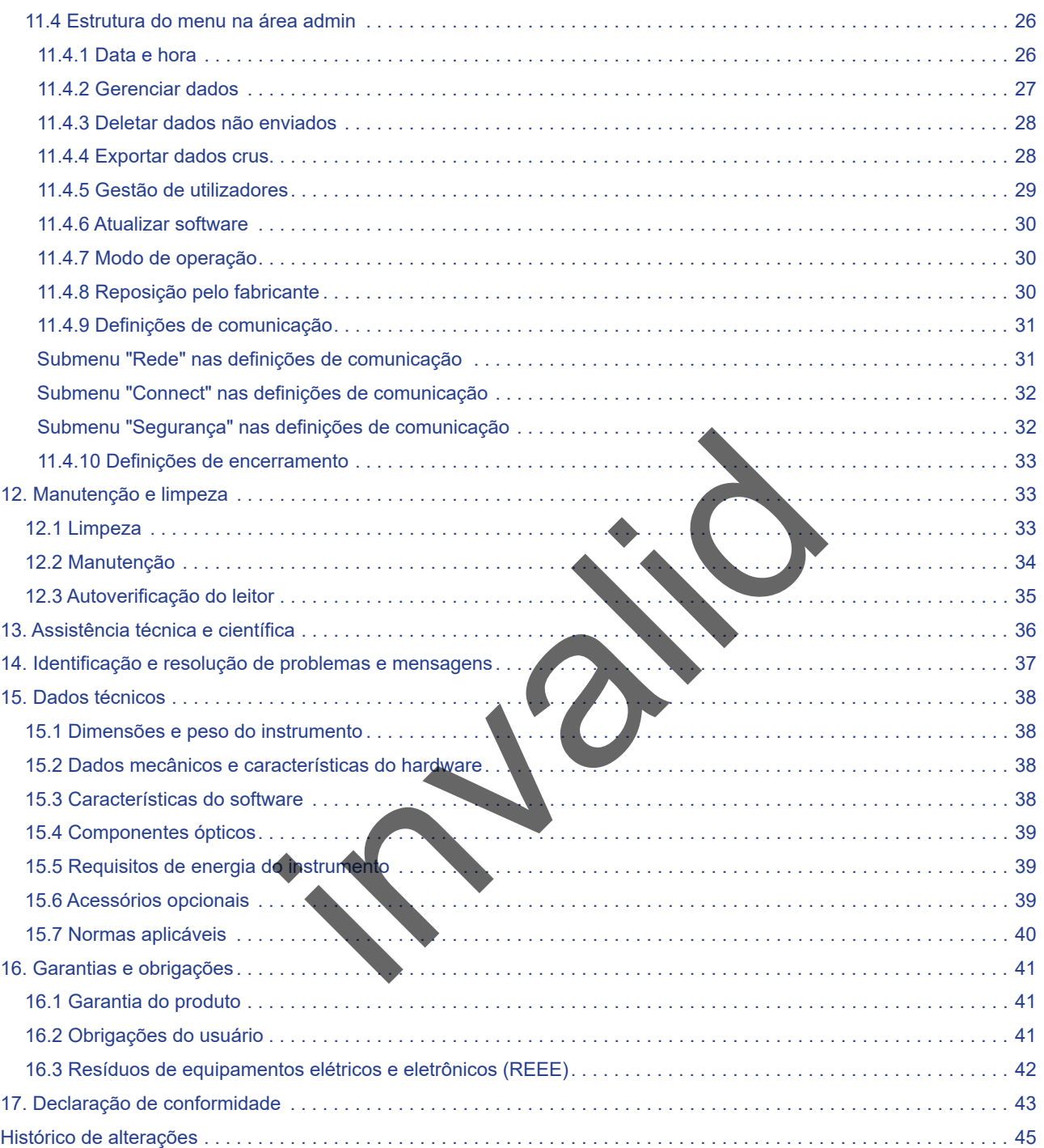

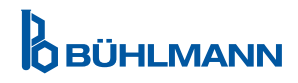

# <span id="page-3-0"></span>**1 INTRODUÇÃO**

Obrigado por escolher o Quantum Blue® Reader. Estamos confiantes de que este produto irá se tornar parte integrante de seu dia a dia de trabalho.

A execução rápida de testes permite que os resultados sejam fornecidos rapidamente, oferecendo assim uma ferramenta para ajudar profissionais de saúde a tomarem decisões imediatas. Com o uso da vasta experiência obtida com o fornecimento de tecnologia de detecção por reflectometria a milhares de clientes em todo o mundo, os especialistas da BÜHLMANN Laboratories AG desenvolveram um leitor de nova geração para aplicações em testes rápidos móveis. O Quantum Blue® Reader é um sistema de medição altamente sensível, robusto e de boa relação custo-benefício para testes de fluxo lateral. Este sistema flexível e confiável, baseado em um conceito "pronto para usar", permite que os usuários executem testes de fluxo lateral com facilidade.

Este manual descreve como operar o Quantum Blue® Reader. Antes de usar o dispositivo, é fundamental que você leia este manual com cuidado.

# **2 INFORMAÇÕES GERAIS**

# **2.1 Assistência técnica**

Na BÜHLMANN Laboratories AG, nós nos orgulhamos da qualidade e disponibilidade de nossa assistência técnica e científica. A equipe de nosso Departamento de atendimento ao cliente é composta de cientistas e engenheiros experientes, com amplos conhecimentos práticos e teóricos no uso dos produtos da BÜHLMANN Laboratories AG. SERAIS<br>
es AG, nós nos orgulhamos da qualidade e disponibilitade e disponibilitade e disponibilitade e disponibilitade e disponibilitade e disponibilitade e disponibilitade e disponibilitade e científica sobre os produtos

Para obter assistência técnica e científica sobre os produtos Quantum Blue®, entre em contato com seu distribuidor local da BÜHLMANN Laboratories AG (veja o capítulo [13. Assistência técnica e científica\)](#page-35-1).

Para obter informações atualizadas sobre os produtos do leitor de fluxo lateral do Quantum Blue® Reader. visite https://www.buhlmannlabs.ch.

### **2.2 Declaração de política**

É política da BÜHLMANN Laboratories AG aperfeiçoar seus produtos à medida que novas técnicas e componentes se tornam disponíveis. A BÜHLMANN Laboratories AG reserva-se o direito de alterar especificações de produtos a qualquer momento.

#### **2.3 Gerenciamento de versões**

Este documento é o Manual do usuário do Quantum Blue® Reader, VA2\_PT-BR\_IVDR.

# **3 FINALIDADE DE USO DO QUANTUM BLUE® READER**

O Quantum Blue® Reader é um leitor de teste rápido para a detecção e ou quantificação in vitro de analitos de interesse em cassetes de teste de fluxo lateral.

O Quantum Blue® Reader somente é usado em combinação com testes de fluxo lateral BÜHLMANN.

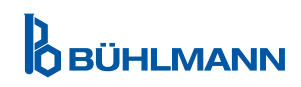

# <span id="page-4-0"></span>**4 INFORMAÇÕES DE SEGURANÇA**

As instruções e informações de segurança deste manual do usuário devem ser seguidas para assegurar a operação segura do Quantum Blue® Reader. Observe que, se o equipamento for usado de alguma forma não especificada pela BÜHLMANN Laboratories AG, a proteção por ele oferecida será prejudicada.

Os seguintes tipos de informações de segurança aparecem neste manual.Detalhes são fornecidos no formato mostrado abaixo.

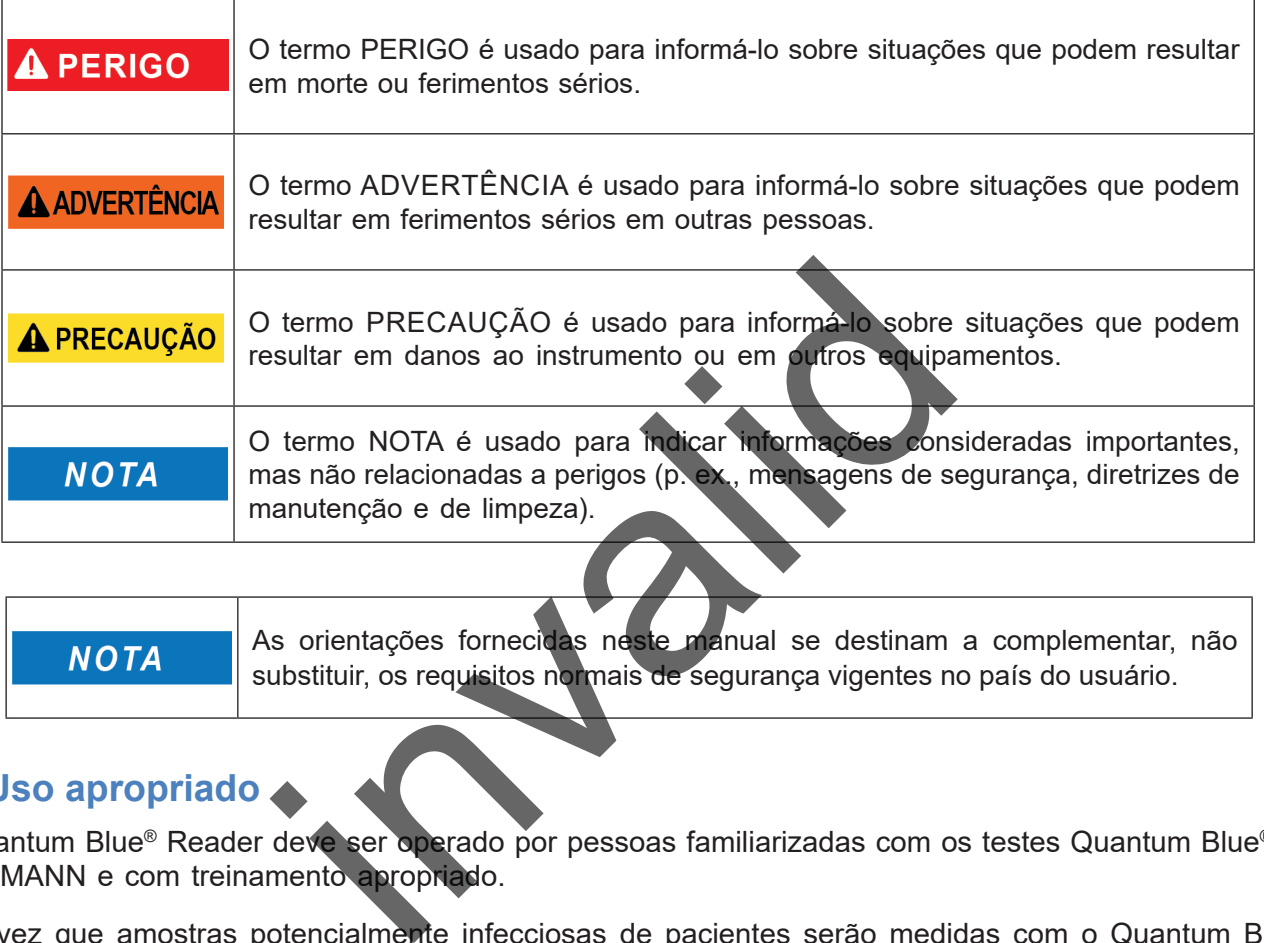

As orientações fornecidas neste manual se destinam a complementar, não **NOTA** substituir, os requisitos normais de segurança vigentes no país do usuário.

### **4.1 Uso apropriado**

O Quantum Blue® Reader deve ser operado por pessoas familiarizadas com os testes Quantum Blue® da BÜHLMANN e com treinamento apropriado.

Uma vez que amostras potencialmente infecciosas de pacientes serão medidas com o Quantum Blue® Reader, a BÜHLMANN recomenda o uso de equipamentos de proteção individual apropriados, tais como luvas. As amostras dos pacientes devem ser manuseadas de acordo com boas práticas laboratoriais (BPL), tomando-se as precauções apropriadas. Se, apesar de todas as medidas de precaução, o Quantum Blue® Reader ainda entrar em contato com material potencialmente infeccioso, siga as instruções fornecidas no capítulo 12.1 [Limpeza](#page-32-1).

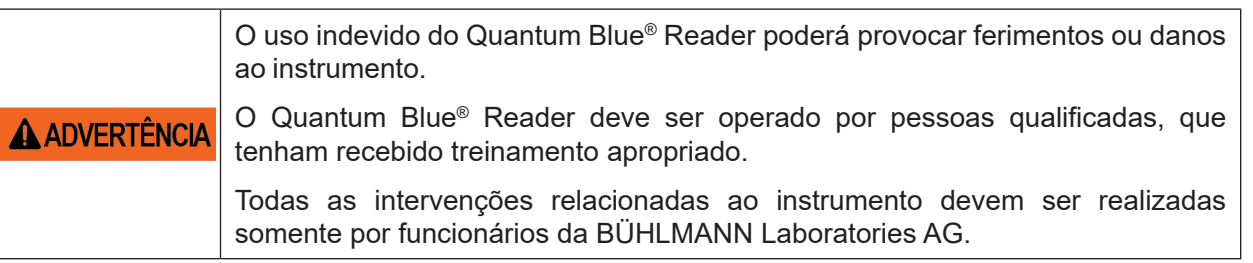

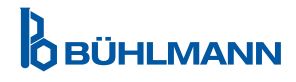

# <span id="page-5-0"></span>**4.2 Segurança elétrica**

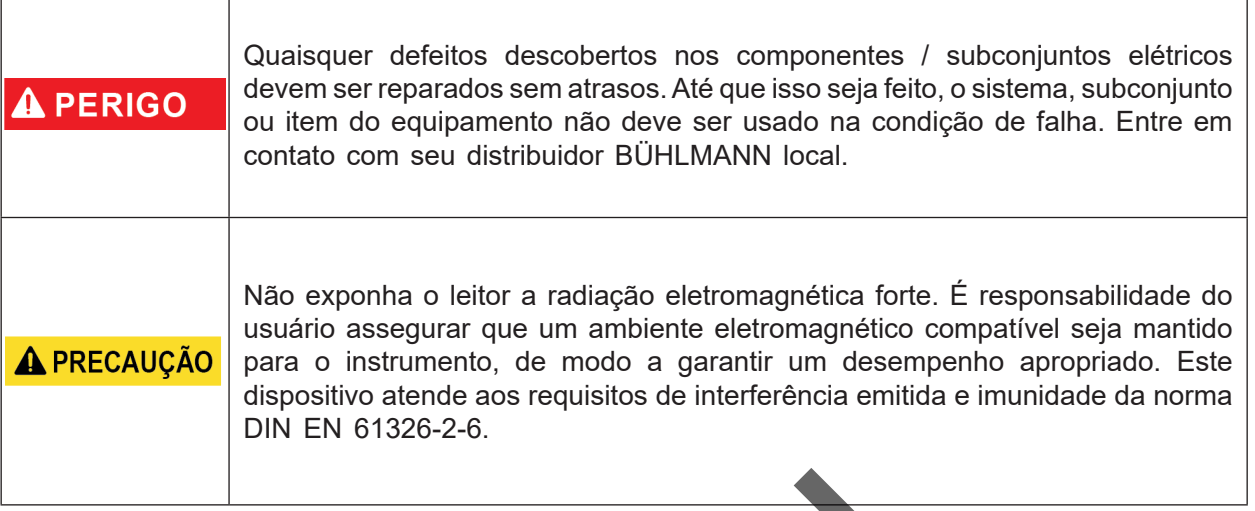

### **4.3 Meio ambiente**

Caso o Quantum Blue® Reader vá ser usado em um ambiente de trabalho propenso a acúmulos de poeira, limpe o dispositivo regularmente. Para limpar, siga as instruções fornecidas no capítulo 12.1 [Limpeza.](#page-32-1)

### **4.4 Perigos ambientais**

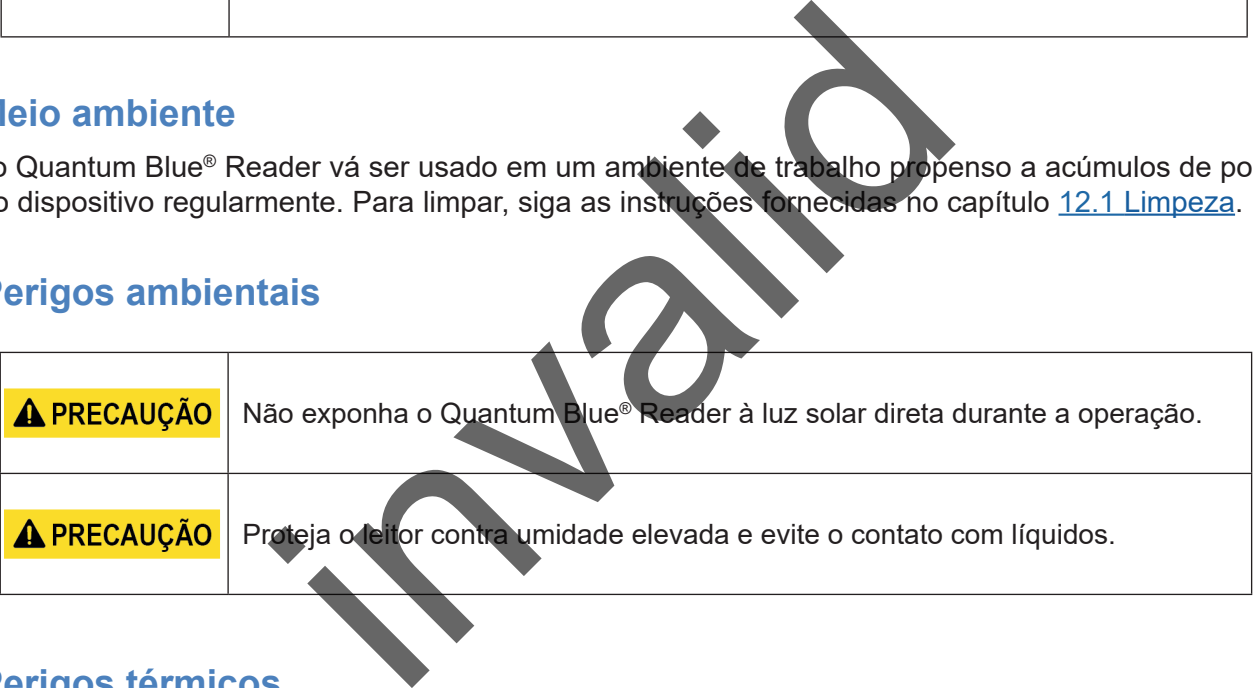

### **4.5 Perigos térmicos**

**A PRECAUÇÃO** Não exponha o leitor ao calor excessivo.

### **4.6 Segurança de manutenção**

Execute a manutenção conforme descrito no capítulo 12.2 [Manutenção.](#page-33-1) A BÜHLMANN Laboratories AG cobra por reparos decorrentes do manuseio incorreto.

# **4.7 Disposição de resíduos**

Os resíduos de testes medidos com o Quantum Blue® Reader podem conter certos produtos químicos perigosos ou materiais contagiosos/que oferecem perigo biológico. Portanto, eles devem ser coletados e descartados de acordo com todas as leis e regulamentações federais, estaduais e locais de saúde e segurança.

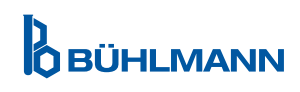

# <span id="page-6-1"></span><span id="page-6-0"></span>**4.8 Símbolos no Quantum Blue® Reader**

Os símbolos a seguir aparecem na placa de identificação localizada na parte traseira do instrumento Quantum Blue® Reader.

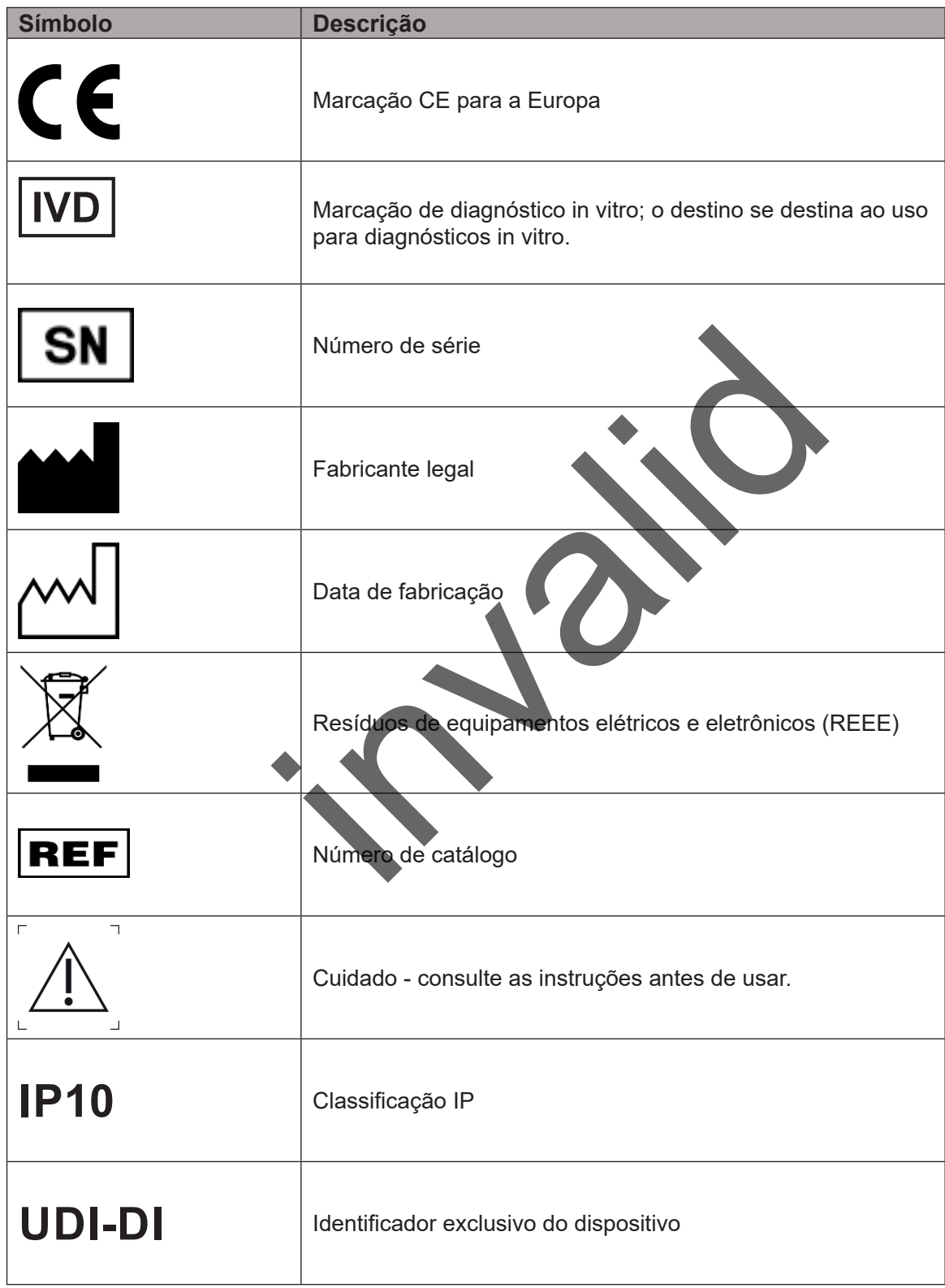

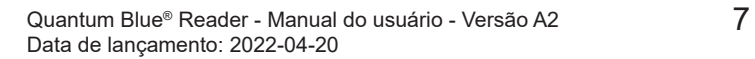

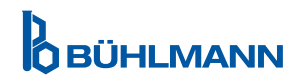

# <span id="page-7-0"></span>**4.9 Símbolos na embalagem do Quantum Blue® Reader**

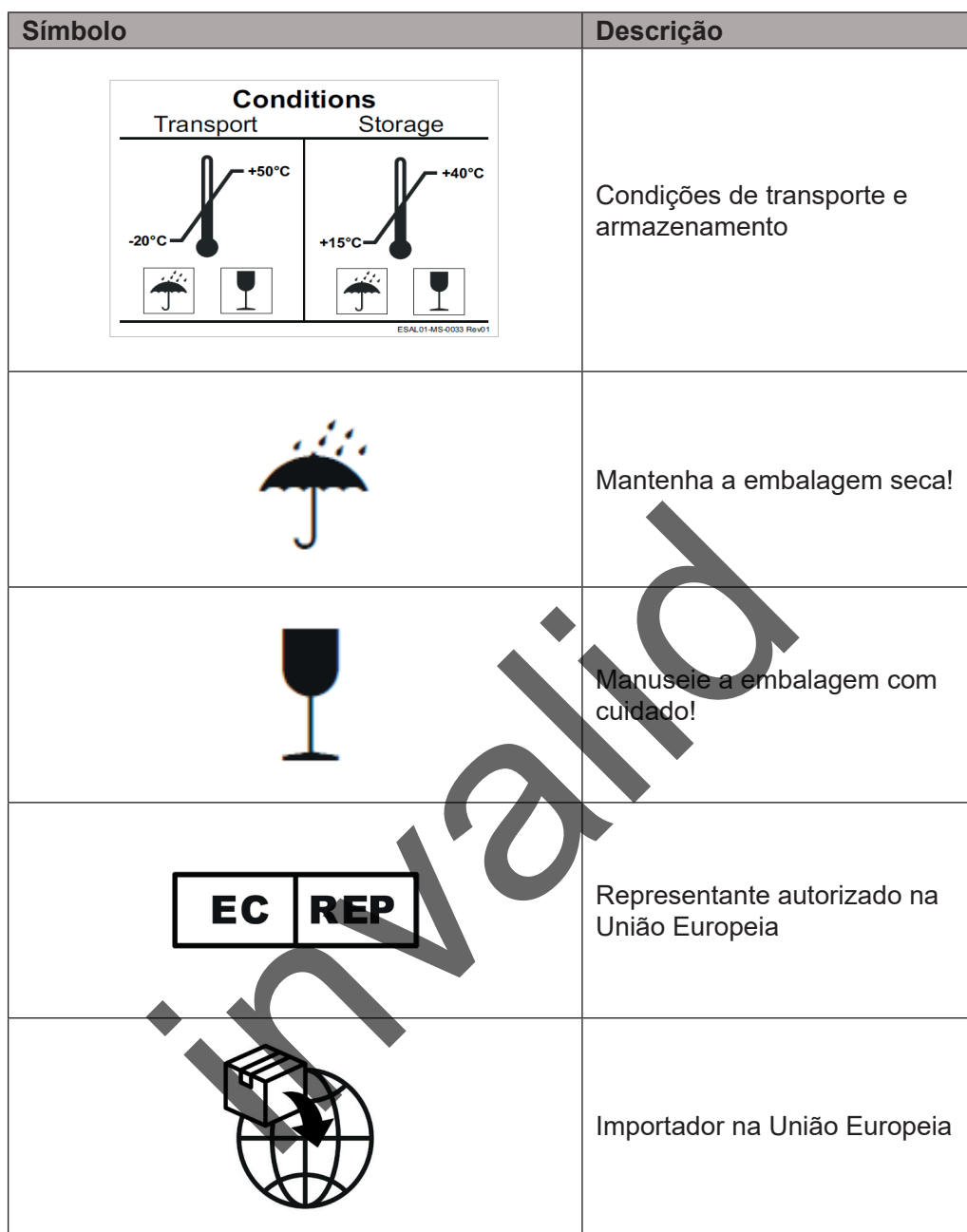

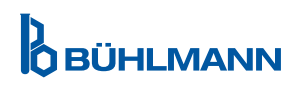

# <span id="page-8-2"></span><span id="page-8-0"></span>**5 DESCRIÇÃO FUNCIONAL**

### <span id="page-8-1"></span>**5.1 Componentes de hardware**

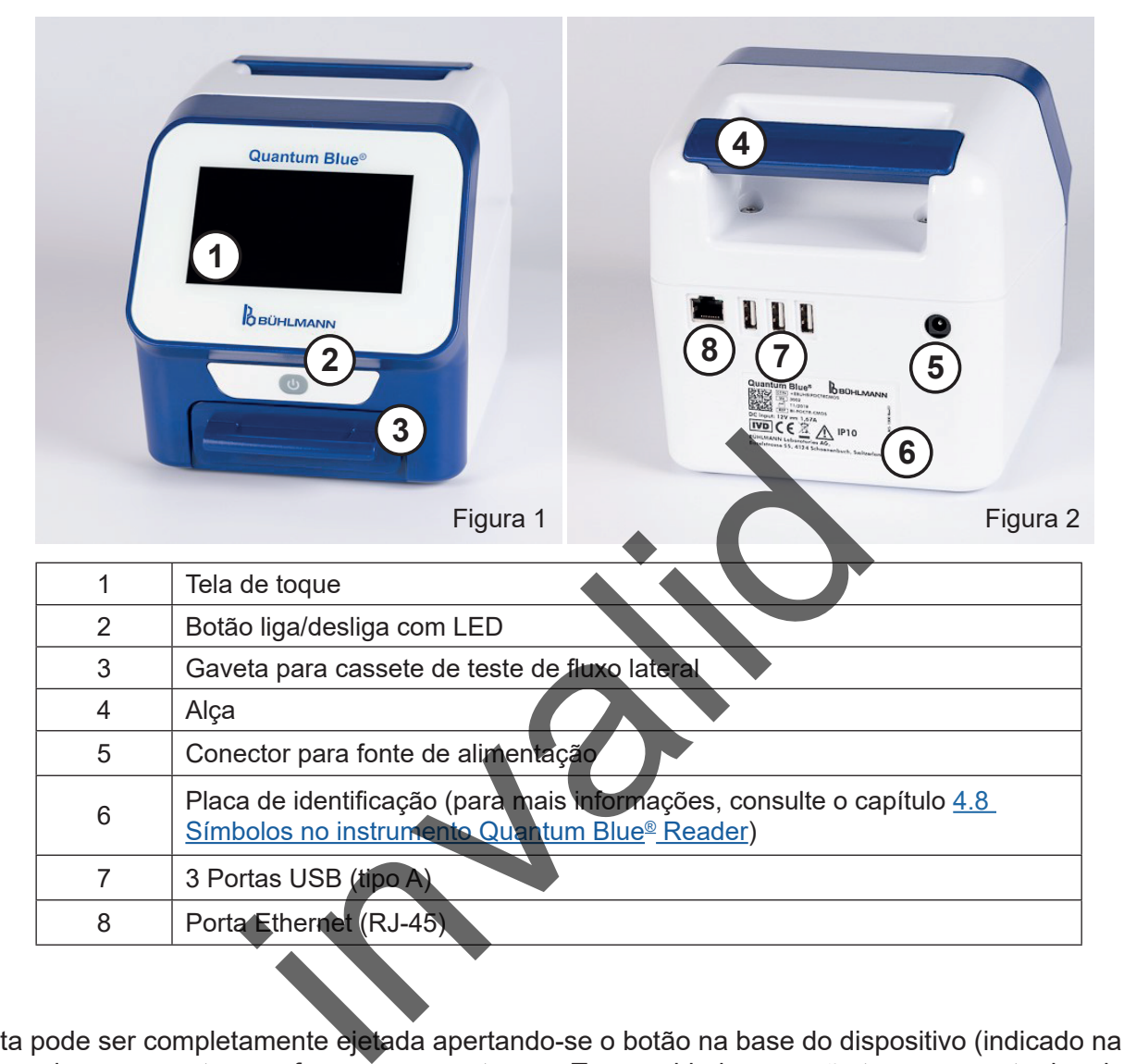

A gaveta pode ser completamente ejetada apertando-se o botão na base do dispositivo (indicado na Figura 3) e puxando-se a gaveta para fora ao mesmo tempo. Tome cuidado para não tocar no ponto de orientação branco (indicado na Figura 4), no fundo do lado direito da gaveta.

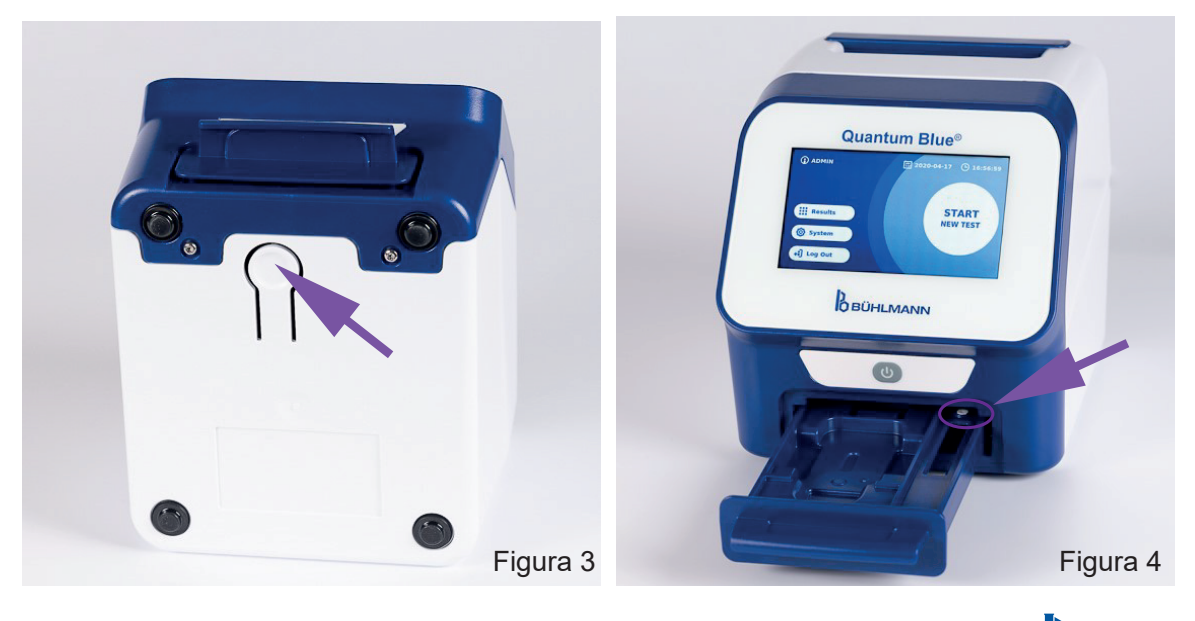

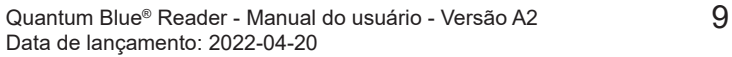

**D**<br>OBÜHLMANN

# <span id="page-9-0"></span>**PROCEDIMENTOS DE DESEMBALAGEM E PREPARAÇÃO**

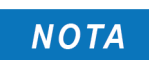

A gaveta deve estar totalmente inserida no instrumento para que este possa ser iniciado e para a execução de medições.

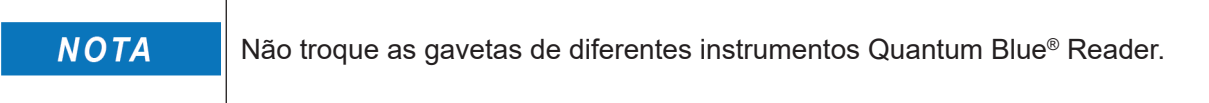

### <span id="page-9-1"></span>**5.2 Conteúdo fornecido**

- Instrumento Quantum Blue® Reader
- • Guias de consulta rápida dos modos Fast Track Mode e Fail Safe Mode.
- Instruções para o download dos manuais de usuário de ferramentas de software adicionais (p. ex., o Quantum Blue® Connect Software).
- • Fonte de alimentação, incluindo adaptador de conexão internacional.
- • Cotonetes de limpeza /algodão.

# <span id="page-9-2"></span>**6 PROCEDIMENTOS DE DESEMBALAGEM E PREPARAÇÃO**

### **6.1 Desembalagem do Quantum Blue® Reader**

Retire o Quantum Blue® Reader da embalagem de transporte, coloque-o sobre uma superfície estável e nivelada e verifique se todos os itens listados no capítulo 5.2 Conteúdo fornecido estão incluídos.

Com cuidado, examine o instrumento para se certificar de que ele não foi danificado durante o envio. Se houver danos, ou se alguma peça ou item estiver faltando (consulte o capítulo 5.2 [Conteúdo fornecido\)](#page-9-1), entre imediatamente em contato com seu distribuidor BÜHLMANN Laboratories AG local.

t[a](#page-9-1)ção, incluindo adaptador de conexão internacional.<br>
mpeza /algodão.<br>
S DE DESEMBALAGEM E PREPARA<br>
do Quantum Blue® Reader<br>
deader da embalagem de transporte, coloque-o sobr<br>
los os itens listados no capítulo 5 2 Conteúdo Guarde a embalagem de transporte original. Ele é requerida para a devolução **NOTA** ou envio do dispositivo.

### **6.2 Preparação e conexão do Quantum Blue® Reader**

#### **6.2.1 Conexão da alimentação CA**

O Quantum Blue® Reader somente pode ser utilizado com a fonte de alimentação fornecida com o dispositivo.

Conecte o cabo da fonte de alimentação (ponta de baixa tensão) no conector na parte traseira do dispositivo (item 5 no capítulo 5.1 [Componentes de hardware\)](#page-8-1). Conecte o cabo da fonte de alimentação (ponta da rede elétrica) em uma tomada da rede. Certifique-se de que ambas as pontas o cabo estão conectadas corretamente.

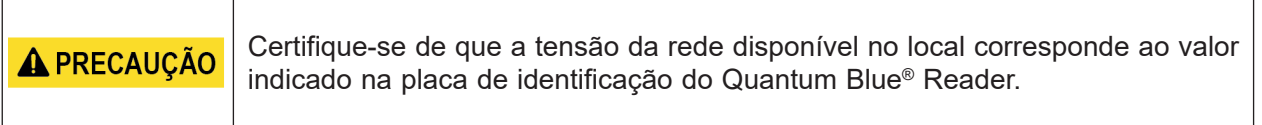

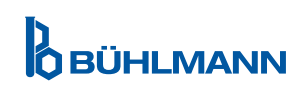

# <span id="page-10-0"></span>**7 INSTALAÇÃO**

# **7.1 Requisitos**

O Quantum Blue® Reader deve ser instalado preferivelmente sobre uma mesa ou qualquer outra superfície estável e nivelada, com espaço suficiente ao redor do instrumento para permitir a fácil inserção do cassete de testes ou a desconexão do dispositivo da rede. No caso de uma emergência ou de condições anormais de operação, o local de instalação deve oferecer espaço suficiente para permitir a desconexão fácil do dispositivo.

O Quantum Blue® Reader é um dispositivo óptico altamente sensível e preciso. Os resultados podem ser influenciados por vibrações, por exemplo, se o dispositivo estiver instalado nas proximidades de máquinas que emitam vibrações.

O dispositivo possui um recurso de correção interna de níveis normais de luz ambiente. No entanto, se luz de alta intensidade atingir a gaveta do cassete de testes, isso poderá causar sérias interferências com a medição, devendo ser evitado sempre que possível.

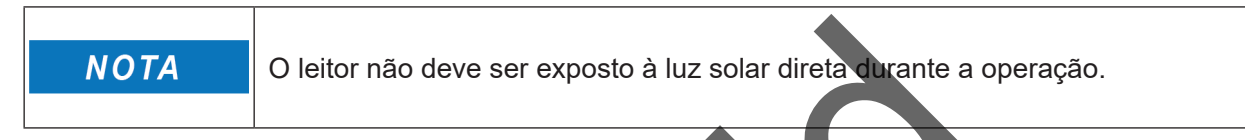

# <span id="page-10-1"></span>**7.2 Instalação de componentes de hardware / acestes**

Instalação da fonte de alimentação, opcionais e acessórios:

- **• Fonte de alimentação externa:** conecte a fonte de alimentação externa à porta de alimentação (item. 5 no capítulo 5.1 [Componentes de hardware\)](#page-8-1). Uma luz LED azul no botão liga/desliga indicará a conexão a uma fonte de alimentação.
- **• Impressora térmica:** O Quantum Blue® Reader pode ser conectado a uma impressora de etiquetas **Dymo TM 450**, com **etiquetas de endereço grandes (101 x 54 mm)** via conexão USB.

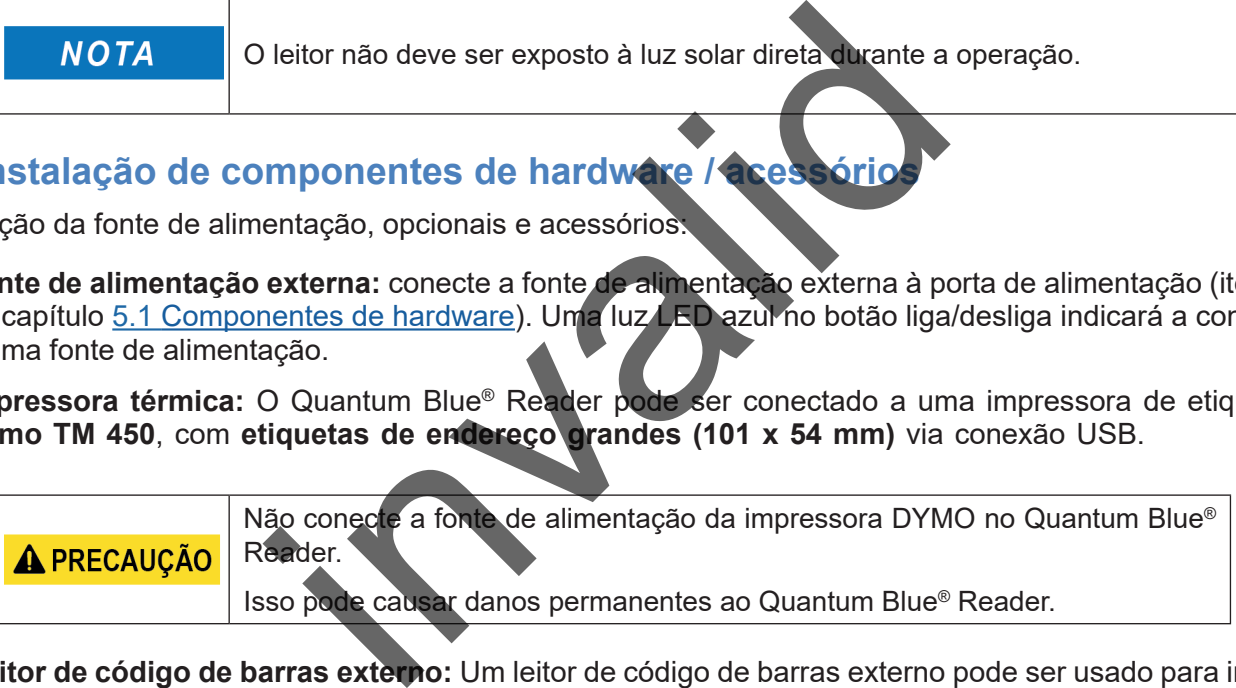

**• Leitor de código de barras externo:** Um leitor de código de barras externo pode ser usado para inserir a ID do usuário ou ID da amostra ao invés do teclado da tela. Conecte o cabo USB do leitor de código de barras em uma porta USB disponível na parte traseira do Quantum Blue® Reader (item 7 do capítulo 5.1 [Componentes de hardware](#page-8-1)).

O Quantum Blue® Reader foi testado em combinação com um leitor de código de barras modelo Zebra DS 2208. O uso de modelos diferentes/alternativos de leitores de código de barras é responsabilidade exclusiva do usuário.

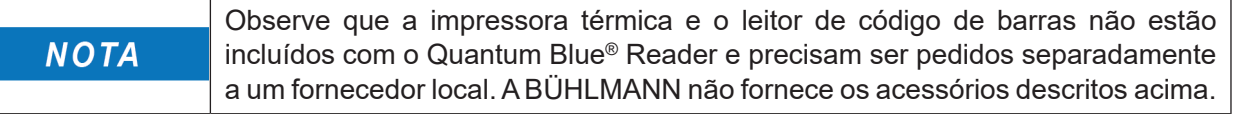

# **7.3 Uso do Quantum Blue® Reader em diferentes locais**

O Quantum Blue® Reader é um instrumento móvel que pode ser remanejado para outros locais com facilidade. Certifique-se de que as condições operacionais corretas sejam sempre atendidas (consulte o capítulo [15. Dados técnicos](#page-37-1)).

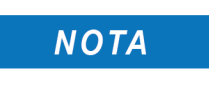

Não mude o instrumento de lugar durante a execução de uma medição.

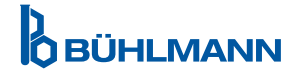

# <span id="page-11-0"></span>**8 OPERAÇÃO GERAL**

### **8.1 Como ligar e desligar o Quantum Blue® Reader**

Para ligar o dispositivo, pressione o botão liga/desliga (item 2, Figura 1, capítulo 5.1 [Componentes de](#page-8-1) [hardware\)](#page-8-1). Uma tela preta padrão será exibida, sendo substituída em seguida por uma tela de inicialização. Depois da inicialização bem-sucedida de todos os componentes, a tela inicial será exibida.

Para desligar, pressiona o botão liga/desliga por pelo menos 1 segundo. O Quantum Blue® Reader pedirá uma confirmação antes de desligar.

Observe que a luz LED azul permanecerá acesa mesmo se o dispositivo for desligado.

### **8.2 Inicialização do instrumento**

Durante a inicialização, uma rotina de autoavaliação interna será executada para verificar se os valores das normas de referência internas estão dentro da faixa de tolerância definida. Se os valores medidos das normas de referência internas estiverem fora da faixa de tolerância, uma mensagem de advertência será exibida. Para mais informações sobre esta mensagem de advertência, consulte o capítulo 12.2 [Manutenção.](#page-33-1)

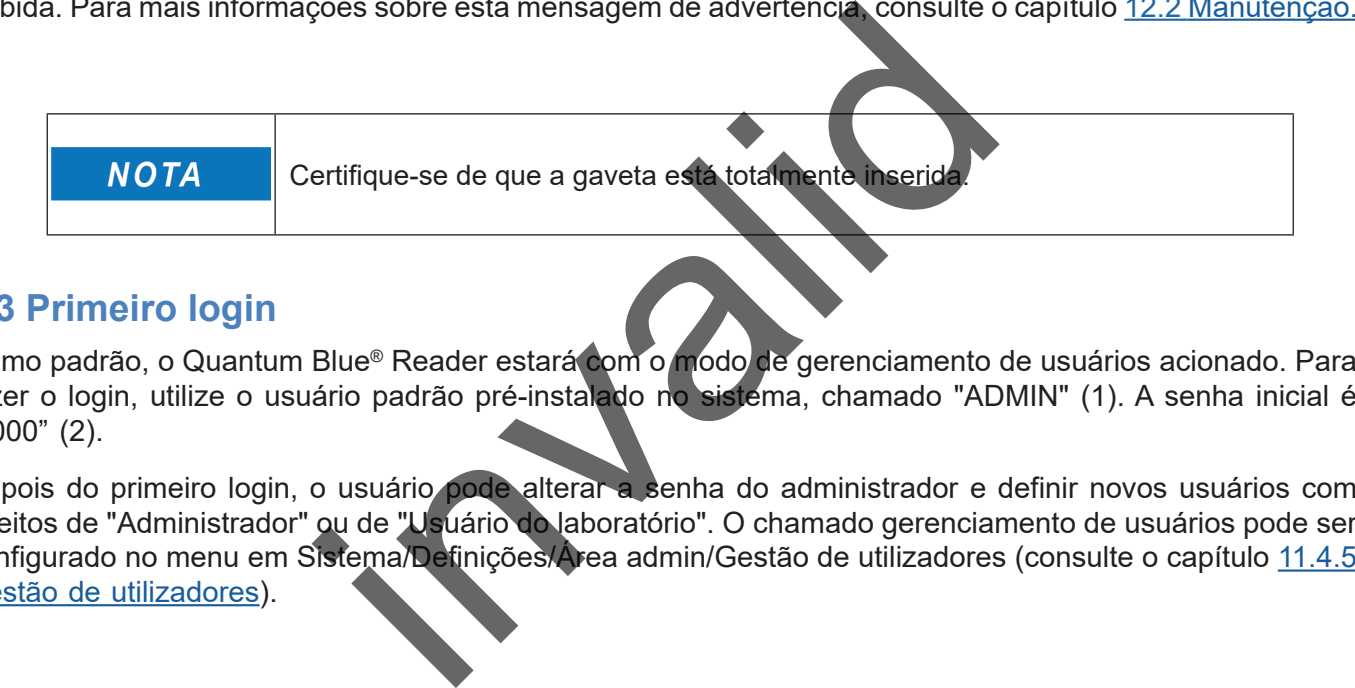

# **8.3 Primeiro login**

Como padrão, o Quantum Blue® Reader estará com o modo de gerenciamento de usuários acionado. Para fazer o login, utilize o usuário padrão pré-instalado no sistema, chamado "ADMIN" (1). A senha inicial é "0000" (2).

Depois do primeiro login, o usuário pode alterar a senha do administrador e definir novos usuários com direitos de "Administrador" ou de "Usuário do laboratório". O chamado gerenciamento de usuários pode ser configurado no menu em Sistema/Definições/Área admin/Gestão de utilizadores (consulte o capítulo [11.4.5](#page-28-1) [Gestão de utilizadores\)](#page-28-1).

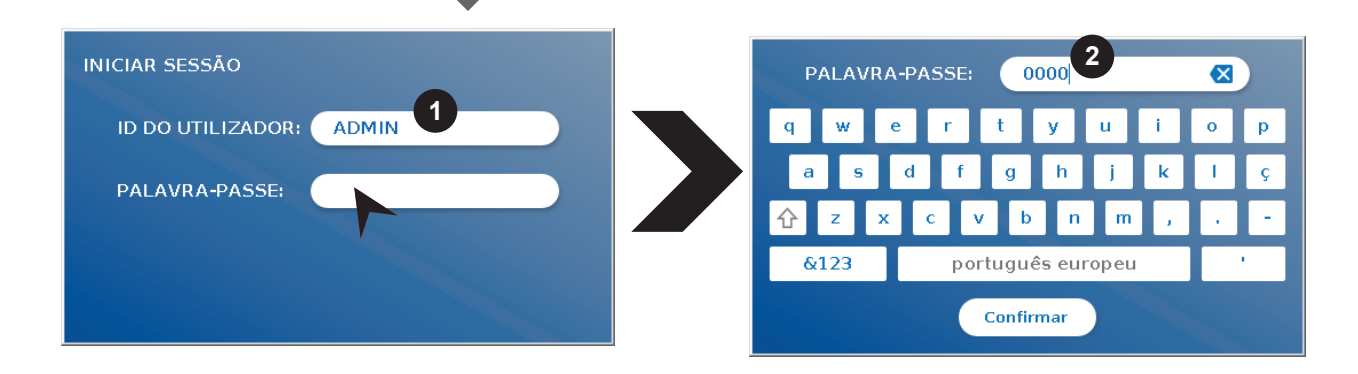

# **8.4 Desligamento forçado**

Para realizar um desligamento forçado, é preciso pressionar o botão liga/desliga por pelo menos 6 segundos, até o dispositivo desligar. Depois disso, o dispositivo precisa ser reiniciado.

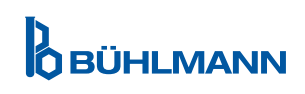

### <span id="page-12-1"></span><span id="page-12-0"></span>**8.5 Estrutura do menu**

A figura 5 mostra a estrutura do menu do Quantum Blue® Reader. A caixa sombreada em cinza indica menus disponíveis apenas para os administradores. Para mais informações sobre as configurações para administradores, consulte o capítulo [11.4.5 Gestão de utilizadores.](#page-28-1)

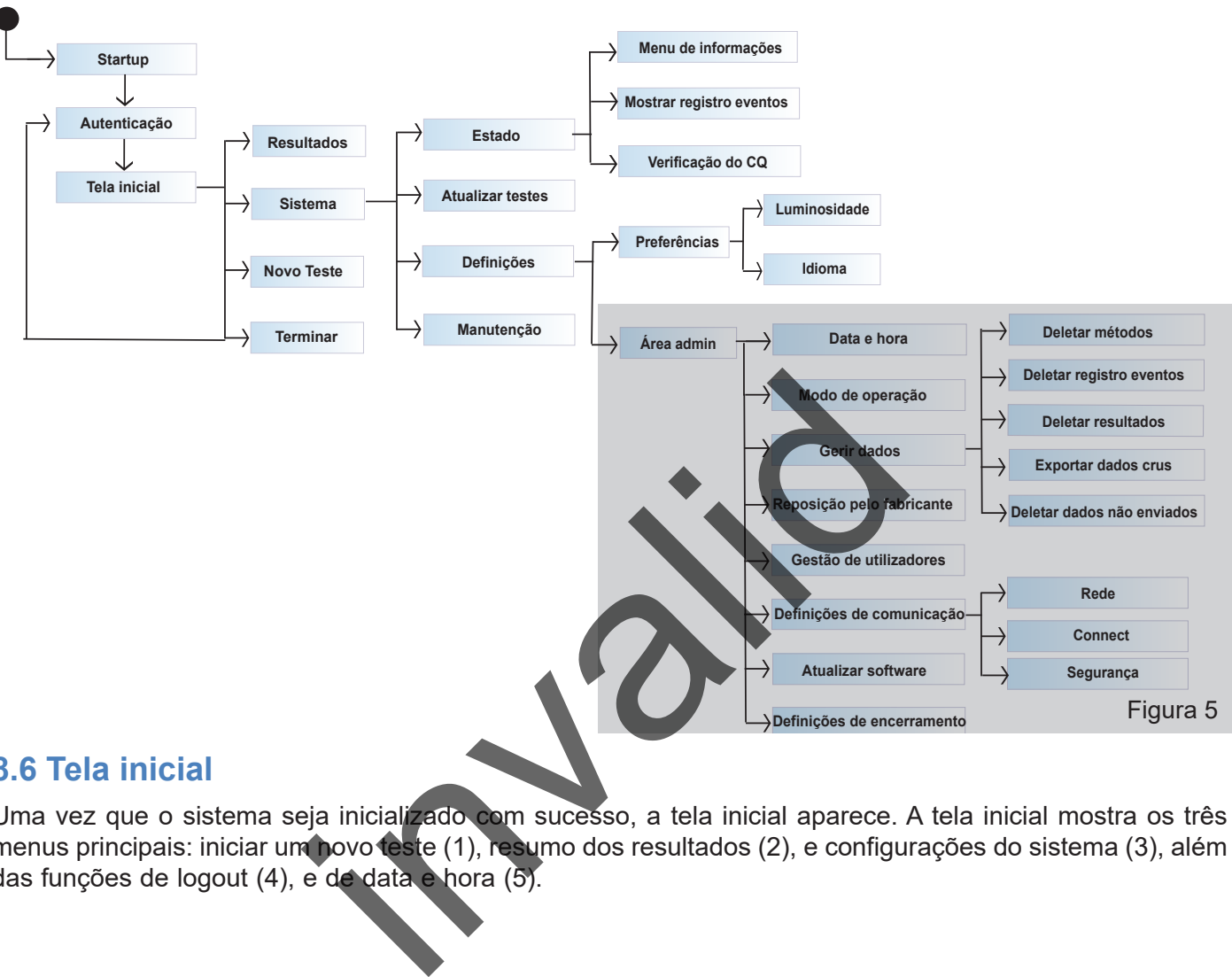

### **8.6 Tela inicial**

Uma vez que o sistema seja inicializado com sucesso, a tela inicial aparece. A tela inicial mostra os três menus principais: iniciar um novo teste (1), resumo dos resultados (2), e configurações do sistema (3), além das funções de logout (4), e de data e hora (5).

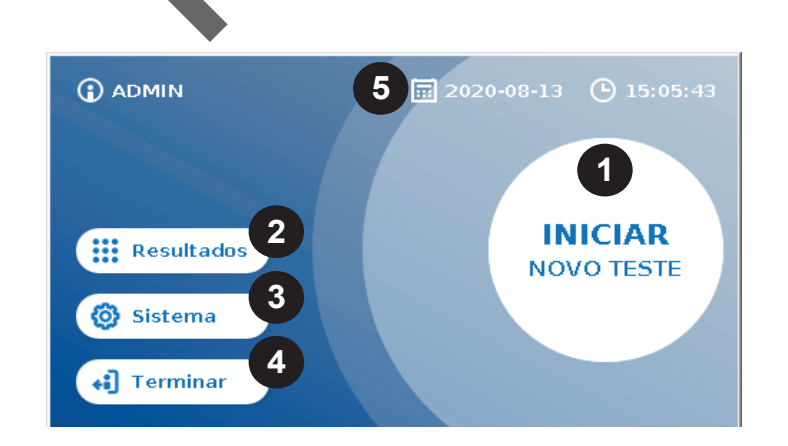

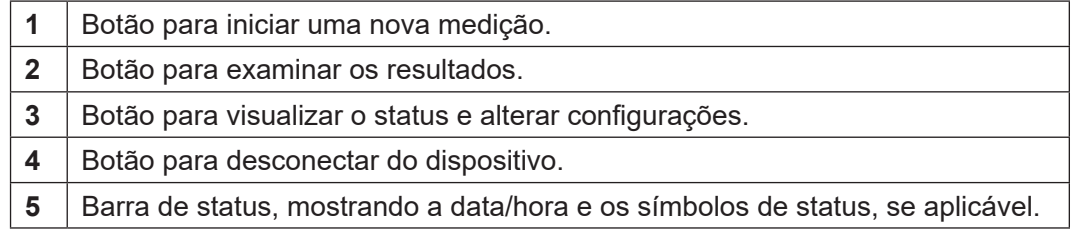

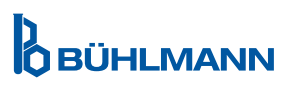

# <span id="page-13-0"></span>**9 USO DO INSTRUMENTO**

### <span id="page-13-1"></span>**9.1 Os dois modos de operação**

O Quantum Blue® Reader permite utilizar dois modos de operação: Fail Safe Mode e Fast Track Mode.

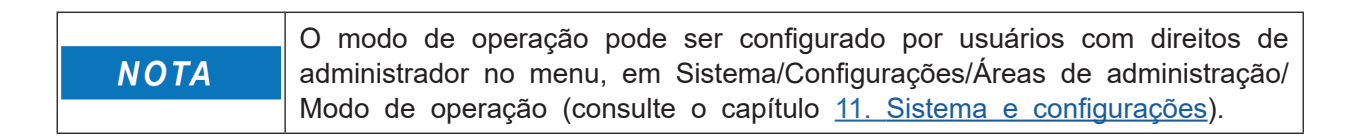

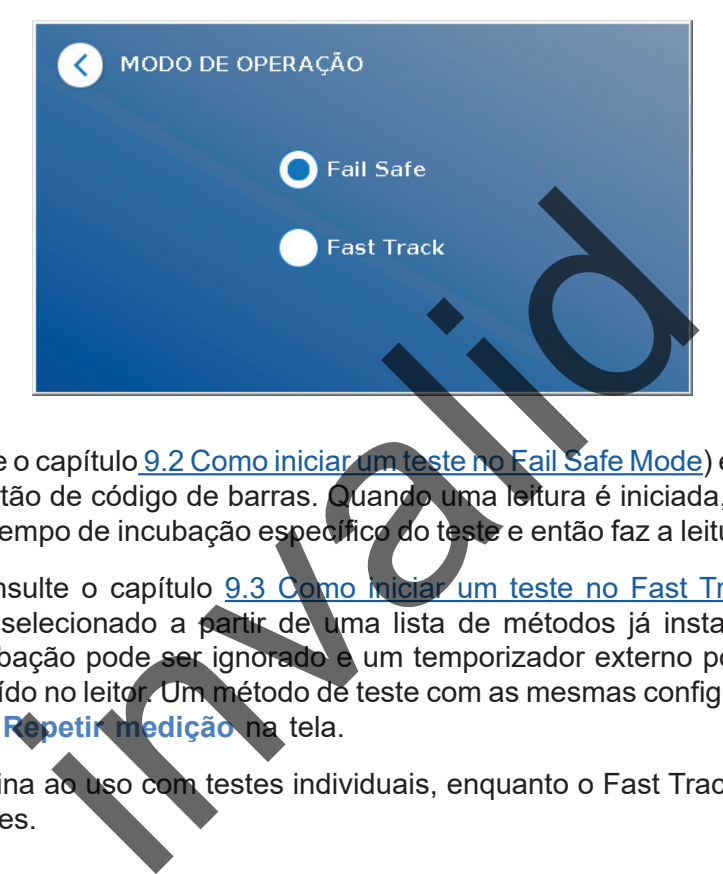

O Fail Safe Mode (consulte o capítulo 9.2 Como iniciar um teste ho Fail Safe Mode) é o modo padrão e sempre requer a leitura de um cartão de código de barras. Quando uma leitura é iniciada, o Quantum Blue®Reader primeiramente executa o tempo de incubação específico do teste e então faz a leitura do cassete de teste.

No Fast Track Mode (consulte o capítulo 9.3 Como miciar um teste no Fast Track Mode), o método de teste desejado pode ser selecionado a partir de uma lista de métodos já instalados no Quantum Blue® Reader. O tempo de incubação pode ser ignorado e um temporizador externo pode ser usado em vez do temporizador interno incluído no leitor. Um método de teste com as mesmas configurações pode ser repetido pressionando-se o botão **Repetir medição** na tela.

O Fail Safe Mode se destina ao uso com testes individuais, enquanto o Fast Track Mode é indicado para a execução de lotes de testes.

# <span id="page-14-1"></span><span id="page-14-0"></span>**9.2 Como iniciar um teste no Fail Safe Mode**

Leia as instruções a seguir com cuidado antes de iniciar sua medição. Certifique-se de aplicar sua amostra no ponto certo do tempo para assegurar um tempo de incubação específico ao teste correto.

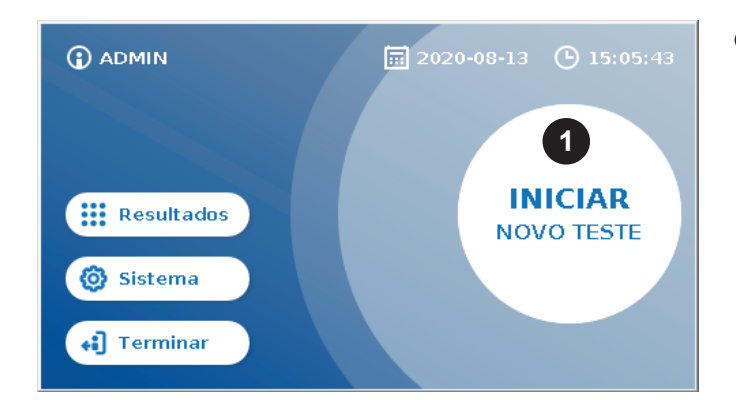

**O** Para iniciar uma nova corrida de teste, pressione o botão **INICIAR NOVO TESTE** na tela inicial (1).

#### *Etapa 1:*

O fluxo de trabalho começa com uma tela, solicitando que você insira um cartão de código de barras do teste.

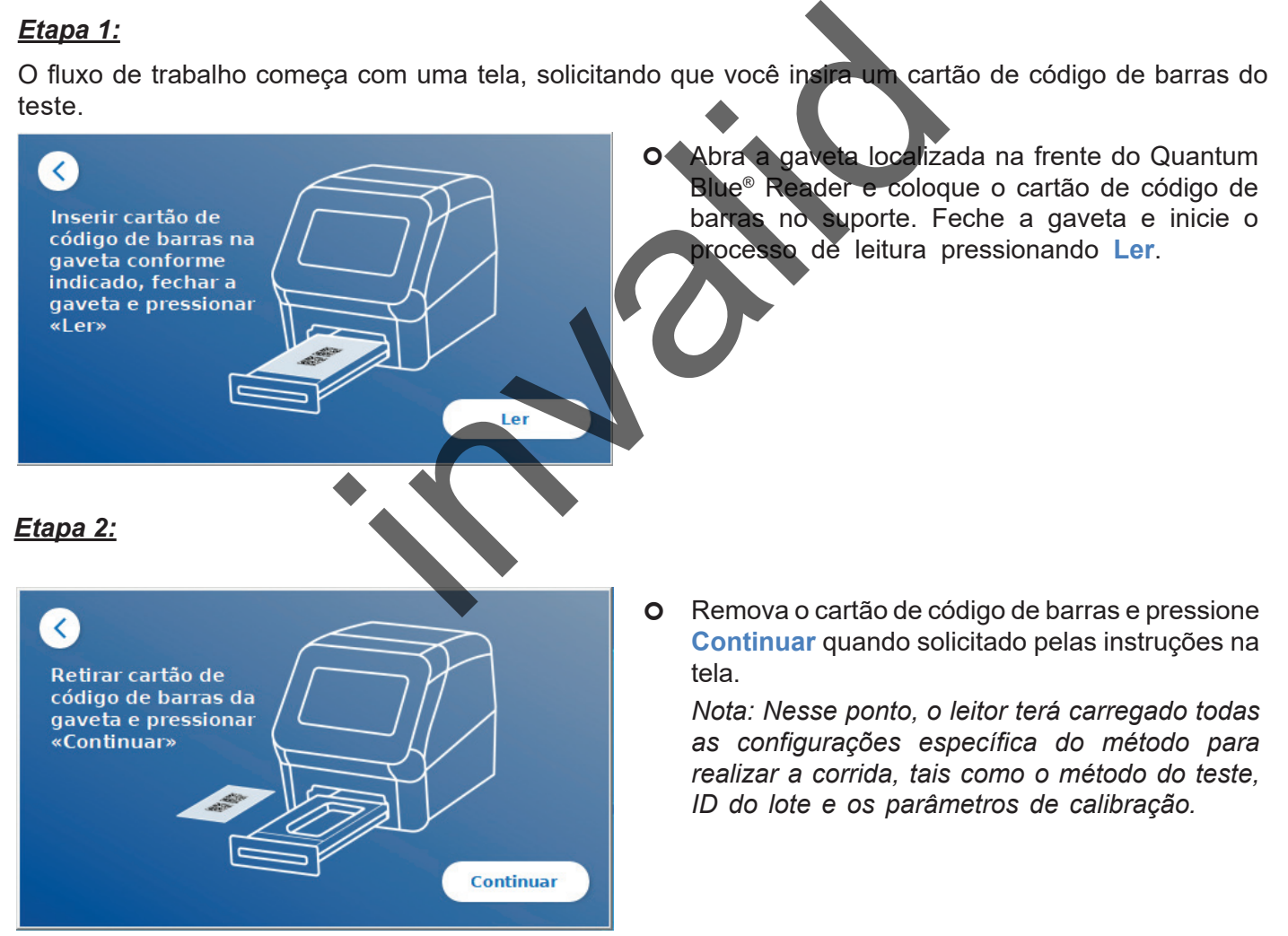

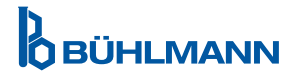

#### *Etapa 3:*

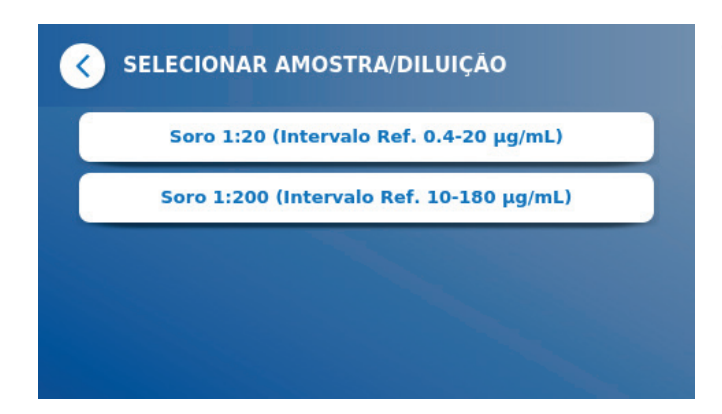

 Alguns métodos de teste podem requerer a seleção do tipo de espécime e/ou a diluição da amostra. Se solicitado, selecione o tipo de espécime e/ou a diluição apropriada da amostra no submenu.

#### *Etapa 4:*

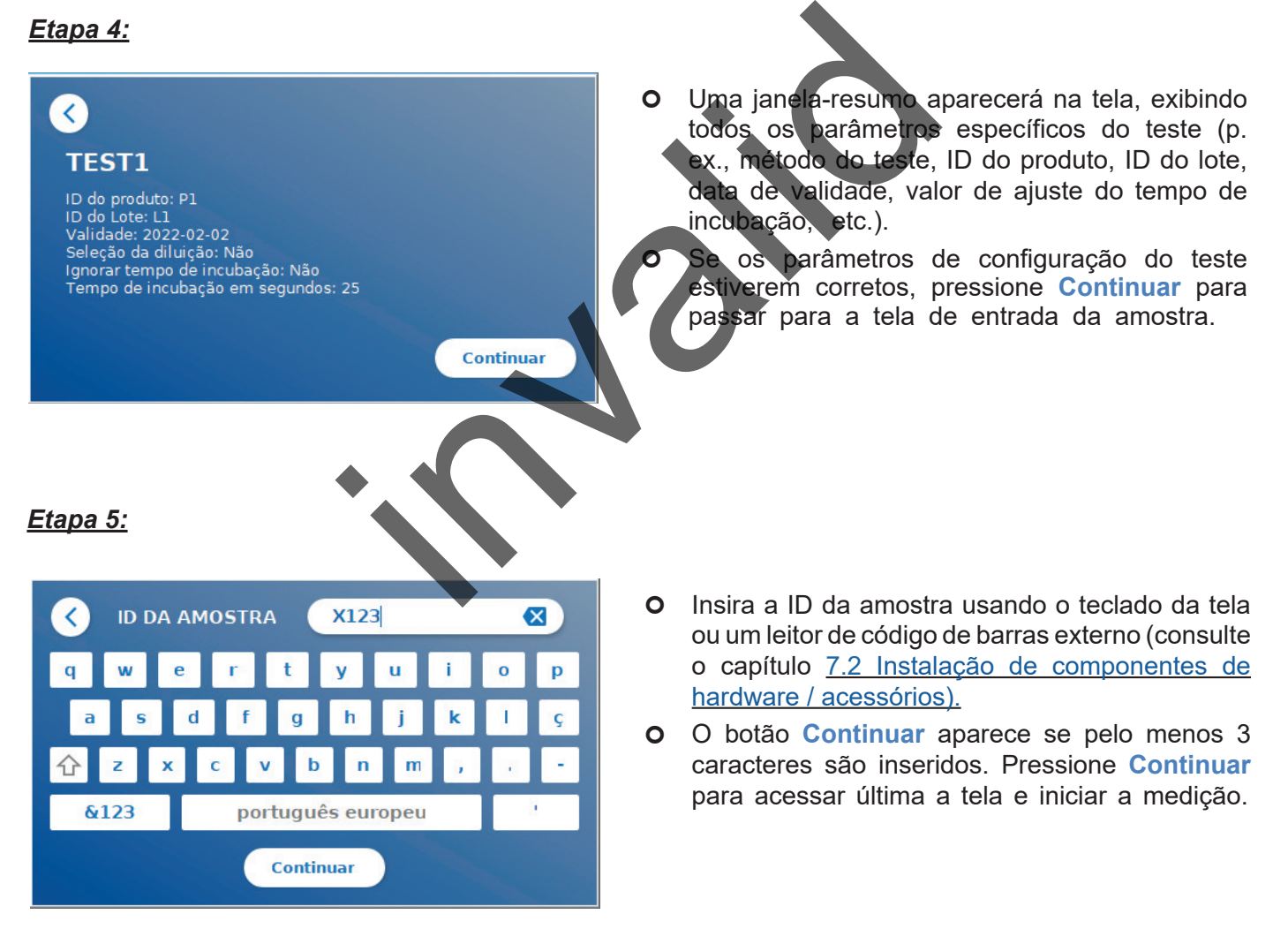

**OBÜHLMANN** 

*Etapa 6:*

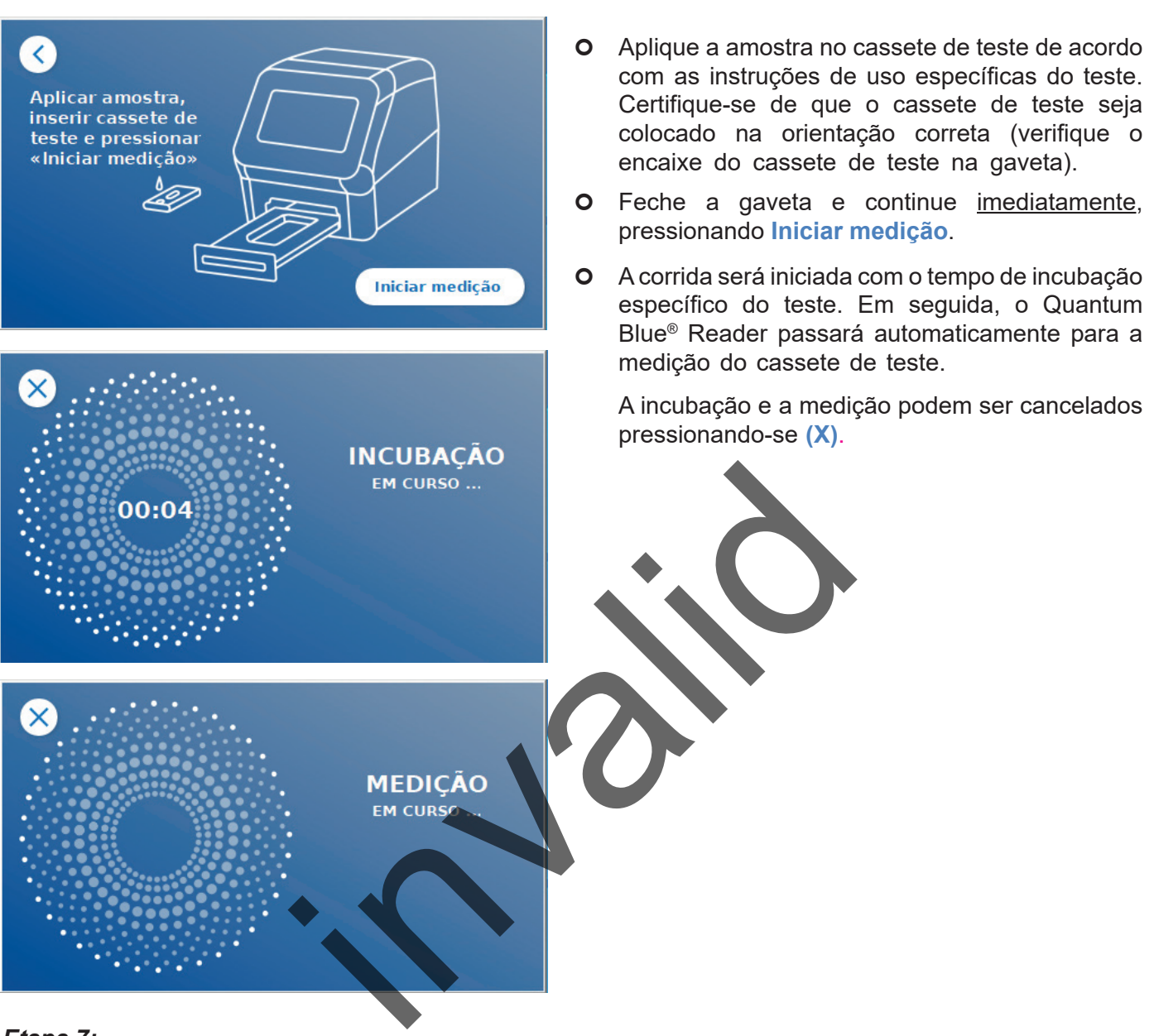

#### *Etapa 7:*

Depois da medição, o resultado é automaticamente salvo e exibido na tela de resumo dos resultados:

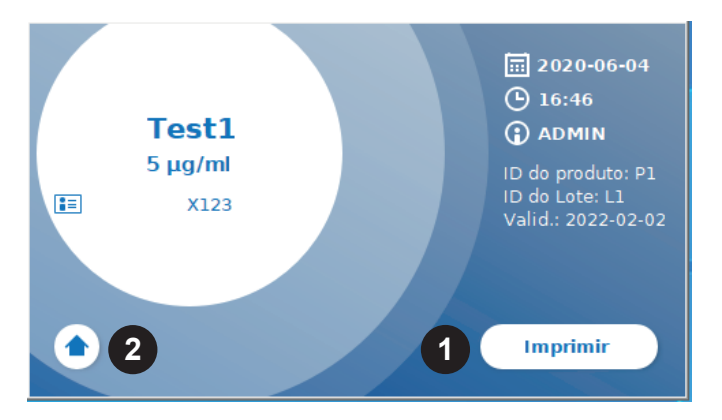

 O resultado pode então ser impresso (1) se houver uma impressora conectada, ou você pode retornar à tela inicial (2).

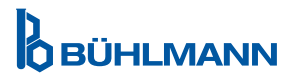

# <span id="page-17-1"></span><span id="page-17-0"></span>**9.3 Como iniciar um teste no Fast Track Mode**

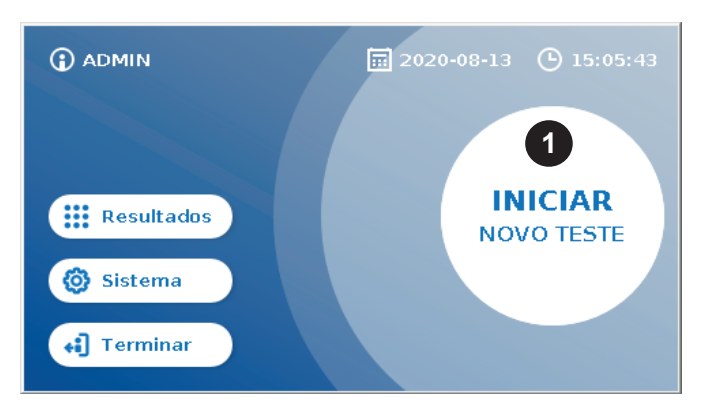

**O** Para iniciar uma nova corrida de teste, pressione o botão **INICIAR NOVO TESTE** na tela inicial (1).

#### *Etapa 1a:*

A tela "Selecionar método" mostra todos os métodos instalados que foram previamente carregados no leitor.

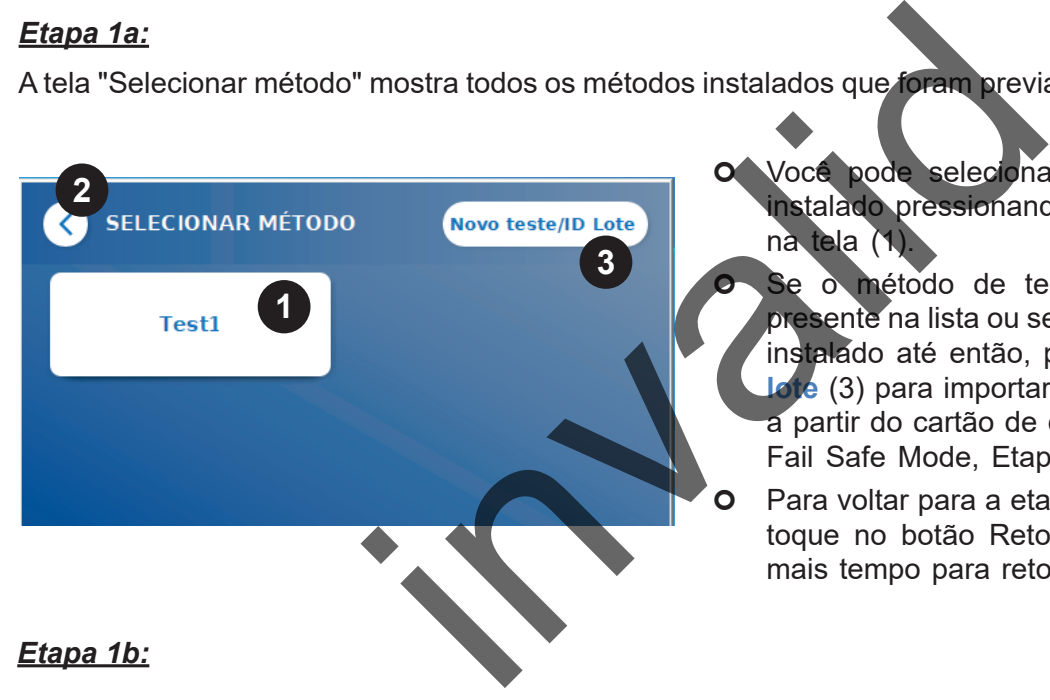

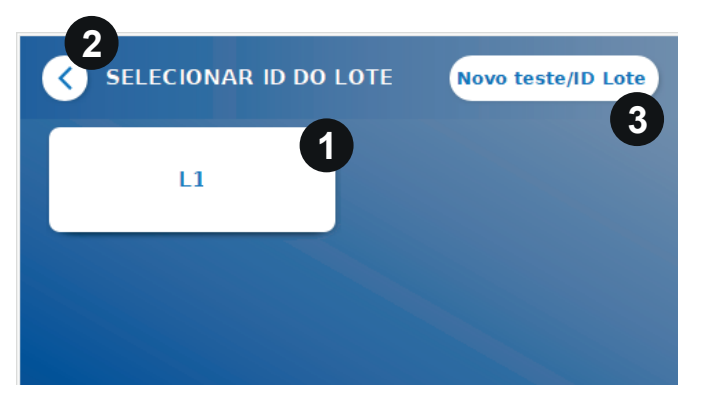

- Você pode selecionar um método de teste já instalado pressionando o botão correspondente na tela (1).
	- Se o método de teste desejado não estiver presente na lista ou se nenhum teste houver sido instalado até então, pressione **Novo teste / ID lote** (3) para importar um novo método de teste a partir do cartão de código de barras (consulte Fail Safe Mode, Etapa 2).
	- Para voltar para a etapa imediatamente anterior, toque no botão Retornar **(<)** (2).Pressione por mais tempo para retornar para a tela inicial.
- O Se o método de teste desejado for selecionado, passe para a tela de seleção do lote, onde a ID do lote desejada para seu método de teste pode ser selecionada (1).
- O Se a ID do lote estiver faltando, você pode importar o método de teste (3) com a ID de lote correta usando o cartão de código de barras incluído no pacote do seu teste (consulte Fail Safe Mode, Etapa 2).
- **O** Para voltar para a etapa imediatamente anterior, toque no botão Retornar **(<)** (2).Pressione por mais tempo para retornar para a tela inicial.

**OBÜHLMANN** 

#### *Etapa 2:*

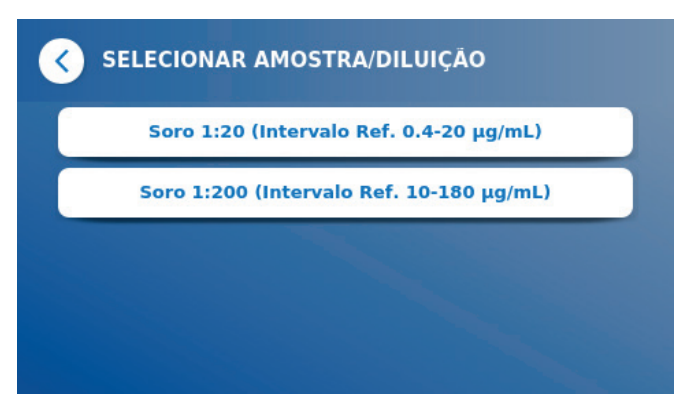

 Alguns métodos de teste podem requerer a seleção do tipo de espécime e/ou a diluição da amostra. Se solicitado, selecione o tipo de espécime e/ou a diluição apropriada da amostra no submenu.

#### *Etapa 3:*

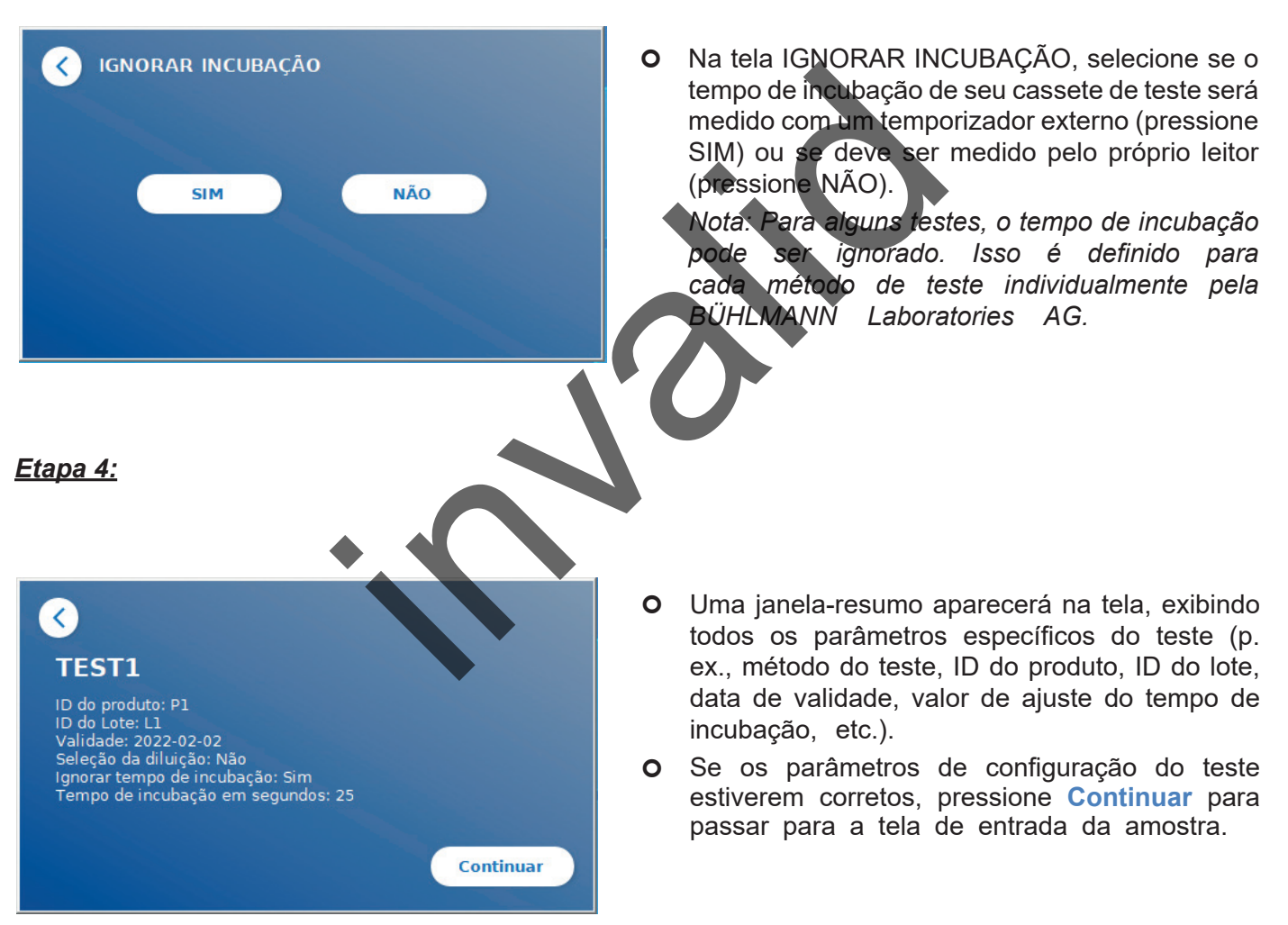

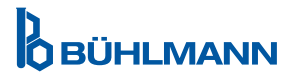

#### *Etapa 5:*

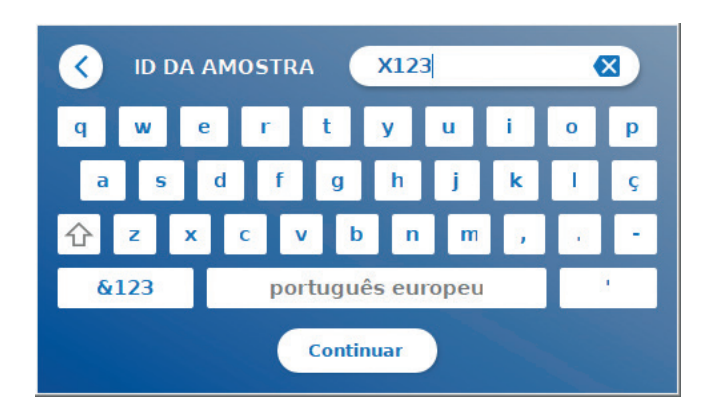

- Insira a ID da amostra usando o teclado da tela ou um leitor de código de barras externo (consulte o capítulo 7.2 [Instalação de componentes de](#page-10-1)  [hardware / acessórios\)](#page-10-1).
- O botão **Continuar** aparece se pelo menos 3 caracteres são inseridos. Pressione **Continuar** para acessar última a tela e iniciar a medição.

#### *Etapa 6a:*

Se a opção NÃO houver sido selecionada para IGNORAR INCUBAÇÃO (= o tempo de incubação é medido pelo próprio leitor):

![](_page_19_Picture_7.jpeg)

 Aplique a amostra no cassete de teste de acordo com as instruções de uso específicas do teste. Certifique-se de que o cassete de teste seja colocado na orientação correta (verifique o encaixe do cassete de teste na gaveta).

 Feche a gaveta e continue imediatamente, pressionando **Iniciar medição**.

 A corrida será iniciada com o tempo de incubação específico do teste. Em seguida, o Quantum Blue® Reader passará automaticamente para a medição do cassete de teste.

A incubação e a medição podem ser cancelados pressionando-se **(X)**.

![](_page_19_Picture_12.jpeg)

#### *Etapa 6b:*

Se a opção SIM houver sido selecionada para IGNORAR INCUBAÇÃO (= o tempo de incubação é medido por um temporizador externo):

![](_page_20_Picture_3.jpeg)

#### *Etapa 7:*

Depois da medição, o resultado é automaticamente salvo e exibido na tela de resumo dos resultados:

![](_page_20_Figure_6.jpeg)

 O resultado pode então ser impresso (1) se houver uma impressora conectada, ou você pode repetir o teste usando os mesmos parâmetros de configuração (2) ou então retornar à tela inicial (3).

![](_page_20_Picture_9.jpeg)

# <span id="page-21-0"></span>**10 REVER RESULTADOS**

Quando o botão **Resultados** é pressionado, a tela de resultados é exibida, com uma vista geral dos resultados obtidos.

![](_page_21_Picture_3.jpeg)

A tela de resultados mostra todos os resultados do teste em uma exibição lado a lado. Diferentes recursos podem então ser usados para visualizar os resultados e fazer buscas (ver a tabela abaixo).

![](_page_21_Picture_135.jpeg)

Se um bloco de resultado for pressionado por mais tempo, um menu se abrirá com recursos adicionais:

![](_page_21_Picture_136.jpeg)

\*De modo a proteger os dados coletados contra manipulação/alterações, a BÜHLMANN recomenda imprimi-los.A integridade dos dados somente é garantida no dispositivo. Uma transferência é tecnicamente possível, mas nenhuma responsabilidade é assumida.

![](_page_21_Picture_9.jpeg)

# <span id="page-22-1"></span><span id="page-22-0"></span>**11 SISTEMA E CONFIGURAÇÕES**

![](_page_22_Figure_2.jpeg)

O menu do sistema oferece quatro seções principais:

- **• Estado** (1) para exibição de informações correntes do leitor, tais como a versão do software (SW), endereço IP ou número de série.
- Menu **Atualizar testes** (2)
- Alteração das **Definições** (3) do dispositivo.
- **• Manutenção** (4) do Quantum Blue® Reader

#### **11.1 Estado**

Pressione Sistema / Estado para acessar um menu onde você pode consultar informações técnicas sobre o Quantum Blue ® Reader. Existem duas opções disponíveis:

- **Menu de informações** (1): mostra o endereço IP, nome do dispositivo, ID do dispositivo, número de série, ID do software, versão do software e versão do sistema operacional.
- **• Mostrar registro eventos** (2): mostra uma lista cronológica de ações executadas no Quantum Blue® Reader, tais como tentativas de login, medições realizadas e mensagens de erro exibidas. Essa lista pode ser exportada para um pen drive.

Para sair destes dois menus, basta usar o botão Retornar **(<)**

**• Verificação do CQ** (3): pode ser usada para realizar um teste de verificação, além da auto-verificação realizada durante a inicialização do instrumento. Caso a verificação do CQ falhe, consulte o capítulo [12.2 Manutenção](#page-33-1) e/ ou 12.3 Autoverificação do leitor, para obter mais informações sobre medidas de acompanhamento. (2)<br>
ies (3) do dispositivo.<br>
uantum Blue® Reader<br>
o para acessar um menu onde voce pode consultar [in](#page-34-1)<br>
xistem duas opções disponíveis<br>
s (1): mostra o endereço (P, nome do dispositivo, ID<br>
versão do software e versão do si

![](_page_22_Figure_14.jpeg)

Quantum Blue® Reader - Manual do usuário - Versão A2  $23$ Data de lançamento: 2022-04-20

# <span id="page-23-1"></span><span id="page-23-0"></span>**11.2 Atualizar testes**

Acesse este menu para atualizar a lista do Quantum Blue® Reader com novos métodos de teste.

![](_page_23_Picture_3.jpeg)

![](_page_23_Picture_127.jpeg)

O menu mostra uma vista geral de todos os métodos de teste instalados.A exibição pode ser filtrada para métodos de teste específicos usando-se o campo de busca (1). Para importar um novo método de teste, pressione **Novo Teste** (2). O Quantum Blue® Reader solicitará que você coloque um novo cartão de código de barras na gaveta (seta roxa na Figura 6) incluído em cada kit de teste de fluxo lateral da BÜHLMANN, para que o novo método de teste seja importado. Certifique-se de que o cartão de código de barras seja posicionado na orientação correta da gaveta (Figura,

![](_page_23_Picture_6.jpeg)

A importação de um novo método pode levar até 1 minuto. Caso você obtenha uma mensagem de erro informando que seu cartão de código de barras não pode ser lido, tente uma destas soluções:

- Reposicione o cartão de código de barras.
- • Certifique-se de que o cartão de código de barras não está deformado.
- Certifique-se de que a área do código de barras está limpa e sem danos.
- • Certifique-se de que o cartão de código de barras foi inserido com a orientação correta (Figura 7).
- Caso seu cartão de código de barras não possa ser lido a despeito das soluções apresentadas acima, entre em contato com o seu distribuidor BÜHLMANN Laboratories AG local para obter ajuda adicional.

*Importante:O Quantum Blue*® *Reader não permite importar métodos de teste que já estão instalados.*

![](_page_23_Picture_14.jpeg)

# <span id="page-24-0"></span>**11.3 Definições**

O menu de configurações consiste dos seguintes submenus:

- **• Preferências (1),** que pode ser acessado por todos os usuários.
- **• Área admin (2),** que somente pode ser acessado pelos administradores.

#### **11.3.1 Preferências**

No menu **Preferências**, o usuário pode ajustar o luminosidade da tela (o valor de ajuste padrão é de 80%) (1.1) e selecionar o idioma usado no leitor (1.2).

Selecione o idioma desejado pressionando o bloco correspondente na tela de seleção de idioma.

![](_page_24_Figure_8.jpeg)

![](_page_24_Picture_10.jpeg)

### <span id="page-25-0"></span>**11.3.2 Área admin**

Este menu somente pode ser acessado pelos administradores quando o gestão de utilizadores está ativado (consulte o capítulo [11.4.5 Gestão de utilizadores\)](#page-28-1).

Os seguintes parâmetros de configuração podem ser alterados neste menu:

- • **Data e hora** (1) do Quantum Blue® Reader.
- • **Gerir dados** (2), para excluir métodos de teste instalados ou resultados.
- **Gestão de utilizadores** (3), para adicionar, administrar e excluir usuários.
- • **Atualizar software** (4), para instalar atualizações do software do instrumento.
- • **Modo de operação** (5), para a seleção entre os modos Fail Safe Mode e Fast Track Mode.
- • **Reposição pelo fabricante** (6), para excluir todos os dados e métodos salvos do Quantum Blue® Reader.
- **Definições de comunicação** (7), para configurar as conexões de rede para a transferência de dados.
- **Definições de encerramento** (8), para definir o intervalo de tempo para o desligamento automático do Quantum Blue® Reader.

![](_page_25_Figure_12.jpeg)

# **11.4 Estrutura do menu na área admin**

#### **11.4.1 Data e hora**

Acesse este menu para alterar a data, o formato da data e a hora do Quantum Blue® Reader.

![](_page_25_Picture_16.jpeg)

Você pode escolher um dos seguintes formatos de datas: aaaa-MM-dd ou aaaaMMdd. Altere os valores usando as setas para cima e para baixo que ficam junto aos números de data e hora (3). Salve os ajustes feitos pressionando **Salvar** (1).

![](_page_25_Picture_18.jpeg)

#### <span id="page-26-0"></span>**11.4.2 Gerenciar dados**

Neste menu, é possível deletar dados ou exportar o banco de dados de resultados.As seguintes funções encontram-se disponíveis:

- • **Deletar métodos** (1)
- • **Deletar resultados** (2)
- • **Deletar dados não enviados** (3)
- **Deletar registro eventos (4)**
- • **Exportar dados crus** (5)

![](_page_26_Picture_137.jpeg)

Um exemplo de como excluir métodos é apresentado abaixo. Os submenus **Deletar métodos, Deletar Resultados e Deletar dados não enviados** possuem estruturas semelhantes.

![](_page_26_Picture_10.jpeg)

Quando o botão do submenu **Deletar métodos** é pressionado, uma vista geral de todos os métodos de teste instalados no Quantum Blue® Reader. A função de busca por texto permite pesquisar e filtrar resultados ou métodos de teste individuais (1).

Quando o bloco do método de teste é pressionado, o modo de seleção é aberto e você pode selecionar um (2) ou todos os blocos (3). Se pelo menos um bloco for assinalado, o botão Deletar (4) ficará disponível e será possível excluir o(s) bloco(s) selecionado(s).

![](_page_26_Picture_13.jpeg)

![](_page_26_Picture_14.jpeg)

#### <span id="page-27-0"></span>**11.4.3 Deletar dados não enviados**

Se o Quantum Blue® Reader estiver conectado a um computador externo e/ou a um sistema de informações de um laboratório (para mais informações, consulte o manual do Quantum Blue® Connect Software), o submenu exibirá todos os resultados não enviados. Os resultados podem não ter sido enviados por uma interrupção na rede ou um problema com o servidor. Uma vez que o problema seja resolvido e a conexão com o servidor tenha sido restabelecida, o leitor transfere automaticamente todos os resultados restantes para o servidor. Se você não quiser que os dados sejam enviados ao servidor, eles, ou uma seleção deles, podem ser excluídos neste mesmo submenu. Observe que a exclusão dos resultados neste submenu somente evita que eles sejam enviados para o servidor, mas os dados propriamente ditos permanecem armazenados no leitor.

![](_page_27_Picture_3.jpeg)

#### **11.4.4 Exportar dados crus**

Este menu permite exportar a totalidade do banco de dados de resultados armazenado no Quantum Blue<sup>®</sup> Reader para um pen drive. Os dados brutos podem ajudar a identificar uma causa-raiz durante um procedimento de identificação e resolução de problemas. O arquivo é criptografado e somente pode ser descriptografado pela BÜHLMANN Laboratories AG. Consulte também o capítulo 13.[Assistência técnica e](#page-35-1)  [científica.](#page-35-1) A transferência de dados pode levar até cerca de 10 minutos.

![](_page_27_Picture_6.jpeg)

#### <span id="page-28-1"></span><span id="page-28-0"></span>**11.4.5 Gestão de utilizadores**

O **Gestão de utilizadores** é ativado como padrão (1). Ele protege o leitor contra o acesso e uso não autorizados. Quando o **Gestão de utilizadores** é desativado (2), as credenciais de login deixam de ser exigidas quando o dispositivo é ligado e a **Área admin** pode ser livremente acessada. Tenha em mende que se o **Gestão de utilizadores** estiver desligado, os resultados gerados deixam se ser vinculados aos usuários programados.

![](_page_28_Figure_3.jpeg)

- 1) **Administrador**, que pode alterar configurações e excluir dados no menu de Definições / Área admin.
- 2) **Usuário de laboratório "Lab user"**, que pode acessar todos os menus, exceto o de configurações da Área admin.

*Nota: Consulte o capítulo 8.5 Estrutura do menu, para verificar a estrutura geral da interface gráfica do usuário e visualizar os menus dos administradores.*

![](_page_28_Picture_7.jpeg)

Se o **Gestão de utilizadores** estiver ativado, os administradores podem criar novas contas de usuários (3) e definir a função do usuário (4). Para confirmar a nova conta, pressione **Salvar** (5).

![](_page_28_Picture_10.jpeg)

#### <span id="page-29-0"></span>**11.4.6 Atualizar software**

Seu distribuidor BÜHLMANN Laboratories AG o informará sobre atualizações de software correntes. Neste submenu, a versão do software do instrumento pode ser atualizada e/ou mais idiomas podem ser adicionados à seção de seleção de idiomas. Para isso, basta conectar ao instrumento um pen drive contendo uma atualização de software ou uma atualização de idioma.

Confirme que a atualização foi concluída com sucesso pressionando o símbolo da marca de seleção.

![](_page_29_Figure_4.jpeg)

#### **11.4.7 Modo de operação**

Escolha aqui entre o Fast Track Mode ou o Fail Safe Mode (consulte o capítulo 9.1 [Os dois modos de](#page-13-1)  [operação\)](#page-13-1).

#### **11.4.8 Reposição pelo fabricante**

Uma tela de advertência cor de laranja (Figura 8) pedindo confirmação para prosseguir aparecerá se o botão **Reposição pelo fabricante** for pressionado.

![](_page_29_Figure_9.jpeg)

Se você confirmar pressionando SIM (1), os seguintes ajustes ou exclusões serão executados no Quantum Blue® Reader:

- Exclusão de todos os resultados de medições, métodos de teste e entradas do registro de eventos.
- • Exclusão de todos os usuários, exceto pelo administrador padrão.
- • Exclusão de todas as IDs e senhas de usuários. Restauração para a ID de usuário "ADMIN" e a senha "0000". O gerenciamento de usuários é ativado.
- O idioma padrão é redefinido para inglês e o brilho da tela retornar para o valor de ajuste de 80%.
- Todas as definições de comunicação são desativadas e os valores de ajuste padrão são ativados.
- O modo de operação é passado para o Fail Safe Mode.

![](_page_29_Picture_17.jpeg)

<span id="page-30-0"></span>![](_page_30_Picture_139.jpeg)

Observe que o Quantum Blue® Reader desligará e religará automaticamente quando a restauração para as configurações de fábrica for executada.

#### **11.4.9 Definições de comunicação**

Neste menu, o administrador pode gerenciar as conexões de rede e estabelecer uma conexão com o Quantum Blue® Connect Software e uma solução de servidor / cliente externo para gerenciar e visualizar resultados provenientes de dispositivos externos.

O menu inclui 3 submenus denominados:

- **Rede** (1)
- • **Connect** (2)
- • **Segurança** (3)

Peça ajudar ao seu especialista em TI do laboratório se necessitar estabelecer as conexões descritas nos subcapítulos a seguir.

![](_page_30_Picture_10.jpeg)

#### **Submenu "Rede" nas definições de comunicação**

Neste menu, as propriedades da rede do leitor podem ser configuradas, tais como o endereço IP, a máscara de sub-rede e o gateway padrão. Alternativamente, um DHCP (protocolo de configuração dinâmica de host) pode ser ativado (1) e o Quantum Blue® Reader receberá sua configuração de rede a partir de um servidor DHCP.

![](_page_30_Figure_13.jpeg)

Para salvar as configurações e alterações, pressione o botão **Salvar** (2).

![](_page_30_Picture_16.jpeg)

#### <span id="page-31-0"></span>**Submenu "Connect" nas definições de comunicação**

Para que o leitor possa reportar os resultados para o Quantum Blue® Connect Software, a funcionalidade do **Connect** precisa ser ativada (1). O endereço IP e o número da porta do servidor do Connect precisam ser fornecidos e as alterações precisam ser salvas (2).

![](_page_31_Picture_3.jpeg)

Pressionar o botão **Testar** (3) permite testar se a conexão ao Quantum Blue® Connect Software foi estabelecida com sucesso. Uma mensagem de sucesso (Figura 9) aparecerá na tela do leitor.

![](_page_31_Figure_5.jpeg)

### **Submenu "Segurança" nas definições de comunicação**

Os parâmetros de configuração deste menu somente podem ser acessados por funcionários da BÜHLMANN Laboratories AG.

#### <span id="page-32-0"></span>**11.4.10 Definições de encerramento**

A desconexão automática, seguida do desligamento automático do instrumento, aumentam o nível de segurança do Quantum Blue® Reader, conservam componentes como e tela e economizam energia.

Você pode selecionar um dentre três intervalos de tempo de inatividade do Quantum Blue® Reader, após o qual o instrumento irá desligar automaticamente: 30, 60 ou 120 minutos (1). Esse recurso também pode ser desativado (DESL.) e o Quantum Blue® Reader não desligará automaticamente enquanto estiver conectado a uma fonte de alimentação.

Se a opção **Utilizador terminou sessão** for ativada (2), o usuário será automaticamente desconectado depois de 10 minutos de inatividade. Este recurso protege o leitor contra o uso não autorizado.

![](_page_32_Figure_5.jpeg)

### <span id="page-32-1"></span>**12.1 Limpeza**

Para limpar a caixa do Quantum Blue® Reader, use um pano umedecido em água ou detergente neutro. Se a sujeito for de difícil remoção, esfregue a superfície do Quantum Blue® Reader com um pano umedecido com álcool a 70%. Não utilize agentes de limpeza agressivos, tais como acetona.

Para manchas mais persistentes, e para desinfetar o instrumento, é possível limpar a superfície com um pano mergulhado em uma solução de alvejante a 1% (1% de cloro ativo), seguida da limpeza com um pano úmido. O procedimento pode ser repetido 2-3 vezes. Também é possível usar álcool a 70% para limpar os traços remanescentes de alvejante. Material potencialmente infeccioso derramado deve ser limpado imediatamente com um pano e os itens usados para limpar o material derramado, incluindo luvas, devem ser descartados de acordo com as diretrizes de resíduos biológicos perigosos.

O suporte do cassete de teste deve ser limpo usando cotonetes sem poeira ou panos apropriados. Não utilize objetos que possam danificar ou arranhar a superfície.

Se o interior do Quantum Blue® Reader for contaminado, entre diretamente em contato com seu distribuidor BÜHLMANN Laboratories AG (consulte o capítulo 13.[Assistência técnica e científica](#page-35-1)).

![](_page_32_Picture_12.jpeg)

### <span id="page-33-1"></span><span id="page-33-0"></span>**12.2 Manutenção**

Caso o Quantum Blue® Reader exiba uma advertência durante a autoverificação (consulte a Figura 11 do capítulo 12.3 [Autoverificação do l](#page-34-1)eitor, para obter mais informações), informando que o sistema óptico atendeu somente parcialmente aos valores requeridos, ou que não os atendeu, o usuário pode limpar o material da referência interna usando cotonetes secos.No menu Manutenção, uma visualização ao vivo do interior do dispositivo é mostrada na tela e a luz interna do sistema é acesa (Figura 10C). O usuário pode então limpar o material da referência interna e reiniciar o Quantum Blue® Reader para mais uma autoavaliação.

![](_page_33_Picture_3.jpeg)

Etapas de limpeza:

- Ligue o Quantum Blue® Reader (Figura 10A).
- Certifique-se de ter um cotonete sem fiapo à mão (recomendado: Techspray, Super-Tip Foam Swab, Produto 2306).
- Ejete totalmente a gaveta do Quantum Blue® Reader (Figura 10B) (Para mais informações sobre como ejetar a gaveta, consulte o capítulo 5. Descrição funcional).
- Vá até Sistema / Manutenção → a visualização ao vivo é iniciada (Figura 10C)
- Inspecione a câmara interna do Quantum Blue® Reader e, com cuidado, remova partículas de poeira e sujeira do material da referência interna (indicado na Figura 10D).

![](_page_33_Picture_10.jpeg)

![](_page_33_Picture_11.jpeg)

<span id="page-34-0"></span>![](_page_34_Picture_138.jpeg)

# <span id="page-34-1"></span>**12.3 Autoverificação do leitor**

O Quantum Blue® Reader é um dispositivo óptico altamente sensível para medições qualitativas e quantitativas. Para verificar o status dos componentes mecânicos, eletrônicos e ópticos do instrumento, uma autoverificação é realizada sempre que o Quantum Blue® Reader é ligado.

No caso de falha da autoverificação, é exibida na tela do Quantum Blue® Reader uma mensagem de advertência pedindo para limpar os materiais de referência internos (Figura 11, consulte o capítulo 12.2 [Manutenção\)](#page-33-1), ou uma mensagem instruindo para requisitar manutenção diretamente (Figura 12).

![](_page_34_Figure_5.jpeg)

Se a autoverificação não for bem-sucedida, o Quantum Blue® Reader não permitirá novas medições.Os resultados ainda poderão ser examinados e as configurações, alteradas.Neste caso, o usuário deverá entrar em contato com seu distribuidor BÜHLMANN Laboratories AG local. Observe que o sinal medido poderá ser alterado devido às seguintes razões:

- Contaminação dos elementos ópticos.
- Interferências eletromagnéticas.
- Variações de temperatura/umidade.
- Movimentos mecânicos.
- Gaveta incorreta.

![](_page_34_Picture_12.jpeg)

![](_page_34_Picture_14.jpeg)

# <span id="page-35-1"></span><span id="page-35-0"></span>**13. ASSISTÊNCIA TÉCNICA E CIENTÍFICA**

Caso você necessite de assistência técnica ou científica, entre em contato diretamente com seu distribuidor BÜHLMANN Laboratories AG local. Nossos distribuidores locais fornecerão assistência inicial a você para encontrar uma solução imediata para seu problema. Se necessário, nosso distribuidor local encaminhará suas questões ou problemas para o Departamento de atendimento ao cliente na BÜHLMANN Laboratories AG.

Caso você precise retornar o Quantum Blue® Reader, ele deve ser descontaminado e materiais infecciosos ou patógenos devem ser eliminados para que o instrumento possa ser manuseado com segurança em um laboratório de segurança não biológica (consulte o capítulo 12.1 [Limpeza](#page-32-1)).

O Quantum Blue® Reader deve ser enviado em sua embalagem original. Se ela não estiver mais disponível, informe seu distribuidor BÜHLMANN Laboratories AG local.

![](_page_35_Picture_5.jpeg)

![](_page_35_Picture_6.jpeg)

# <span id="page-36-0"></span>**14. IDENTIFICAÇÃO E RESOLUÇÃO DE PROBLEMAS E MENSAGENS**

A tabela a seguir lista informações sobre mensagens de erro e potenciais medidas de mitigação.

![](_page_36_Picture_338.jpeg)

![](_page_36_Picture_6.jpeg)

# <span id="page-37-1"></span><span id="page-37-0"></span>**15. DADOS TÉCNICOS**

A BÜHLMANN Laboratories AG reserva-se o direito de alterar especificações a qualquer momento.

### **15.1 Dimensões e peso do instrumento**

![](_page_37_Picture_140.jpeg)

# **15.2 Dados mecânicos e características do hardware**

![](_page_37_Picture_141.jpeg)

# **15.3 Características do software**

![](_page_37_Picture_142.jpeg)

![](_page_37_Picture_9.jpeg)

# <span id="page-38-0"></span>**15.4 Componentes ópticos**

![](_page_38_Picture_111.jpeg)

# **15.5 Requisitos de energia do instrumento**

![](_page_38_Picture_112.jpeg)

# **15.6 Acessórios opcionais**

![](_page_38_Picture_113.jpeg)

\*O Quantum Blue® Reader foi testado em combinação com um leitor de código de barras modelo Zebra DS 2208. O uso de modelos diferentes/alternativos de leitores de código de barras é responsabilidade exclusiva do usuário.

![](_page_38_Picture_9.jpeg)

# <span id="page-39-0"></span>**15.7 Normas aplicáveis**

![](_page_39_Picture_162.jpeg)

invalid

![](_page_39_Picture_4.jpeg)

# <span id="page-40-0"></span>**16. GARANTIAS E OBRIGAÇÕES**

Para consultas sobre produtos e serviços, entre em contato com:

**BÜHLMANN Laboratories AG Baselstrasse 55, 4124 Schönenbuch, Suíça Tel.: +1 41 61 487 12 12 Fax: +1 41 61 487 12 34 Email: support@buhlmannlabs.ch**

O atendimento ao cliente e serviços de produtos podem ser consultados durante o horário comercial normal (de segunda a sexta, das 8 às 17 h, horário da Europa central (CET)).

# **16.1 Garantia do produto**

Uma garantia do fabricante de doze (12) meses se aplica a todos os componentes mecânicos e eletrônicos, bem como à confiabilidade operacional do produto.

No caso de equipamentos usados, a responsabilidade por defeitos e a garantia ficam canceladas.

O local de execução da garantia deverá ser a BÜHLMANN, Schönenbuch. É dever da BÜHLMANN decidir se o componente ou produto defeituoso será reparado ou trocado no local ou em Schönenbuch. Os produtos são fornecidos FOB para e a partir da unidade da empresa.

A garantia não se aplica a erros operacionais e danos atribuíveis ao manuseio incorreto, particularmente ao uso de software de terceiros que não tenham sido aprovados pela BÜHLMANN para o dispositivo em questão.

A responsabilidade da BÜHLMANN não deverá, em hipótese alguma, exceder a obrigação de substituir qualquer componente ou produto defeituoso. Estas exclusões e limitações sobre danos deverão ser aplicadas a despeito de como a perda ou dano tenham ocorrido (violação de contrato, atos ilícitos ou de outra maneira). usados, a responsabilidade por defeitos e a garantia<br>
rantia deverá ser a BÜHLMANN, Schönenbuch, É de<br>
co defeituoso será reparado ou trocado no local ou em<br>
a partir da unidade da empresa.<br>
erros operacionais e danos atri

A BÜHLMANN não será responsável por nenhuma perda provocada pelo uso do Quantum Blue® Reader, de seu software ou pelos resultados de análises gerados pelo cliente e/ou fornecidos por terceiros.

![](_page_40_Picture_173.jpeg)

# **16.2 Obrigações do usuário**

Exceto no caso de danos ou defeitos atribuíveis à BÜHLMANN, o usuário não deverá fazer nenhuma alegação contra a BÜHLMANN por nenhum produto ou componente danificado ou defeituoso. O usuário deverá examinar cuidadosamente as condições dos produtos imediatamente no ato do recebimento.

Se as instruções fornecidas pela BÜHLMANN Laboratories AG sobre o armazenamento, instalação e manuseio dos produtos não foram observadas, ou se forem feitas alterações no produto; se os componentes forem trocados ou se forem usados itens consumíveis que não atendem às especificações originais, todos os direitos de garantia serão perdidos, a menos que o usuário seja capaz de refutar qualquer alegação de que a deficiência tenha sido exclusivamente causada por alguma destas circunstâncias.

Defeitos, entregas incorretas, quantidades incorretas ou danos causados durante o transporte deverão ser notificados sem atrasos pelo usuário diretamente para a BÜHLMANN, por escrito ou por fax (no caso de defeitos que possam ser identificados imediatamente), ou então dentro de até duas semanas a contar do recebimento dos produtos no local de destino, descrevendo-se claramente o defeito. Com relação a isto, é necessário que o usuário cumpra corretamente com suas obrigações de investigação e notificação.

![](_page_40_Picture_19.jpeg)

# <span id="page-41-0"></span>**16.3 Resíduos de equipamentos elétricos e eletrônicos (REEE)**

Esta seção fornece informações sobre a disposição de resíduos de equipamentos elétricos e eletrônicos (REEE) por usuários na União Europeia.

A Diretiva Europeia 2012/19/EU sobre REEE requer o descarte correto de equipamentos elétricos e eletrônicos quando estes chegam ao fim de suas vidas úteis. O símbolo da lixeira com rodas cruzado (abaixo) indica que o produto não deve ser descartado com outros resíduos; ele deve ser levado até uma instalação de tratamento licenciada ou a um ponto de coleta designado para reciclagem, de acordo com a legislação local. A coleta e reciclagem de lixo eletrônico no momento do descarte ajuda a preservar os recursos naturais e assegurar que o produto seja reciclado de maneira a proteger a saúde humana e o meio ambiente.

![](_page_41_Picture_4.jpeg)

A BÜHLMANN Laboratories AG aceita sua responsabilidade de acordo com os requisitos de reciclagem específicos dos REEE e, nos casos de reposição de produtos, a empresa providenciará a reciclagem gratuita de equipamentos eletrônicos marcados como REEE na Europa. Se o produto reposto não estiver sendo adquirido da BÜHLMANN Laboratories AG, a reciclagem poderá ser providenciada mediante um custo adicional. Para reciclar equipamentos eletrônicos, entre em contato com seu distribuidor BÜHLMANN Laboratories AG local para obter o formulário de devolução requerido. Uma vez enviado o formulário, a BÜHLMANN Laboratories AG entrará em contato com você para solicitar informações adicionais para programar a coleta do lixo eletrônico ou para fornecer uma cotação individual. es AG aceita sua responsabilidade de acordo com<br>nos casos de reposição de produtos, a empresa peletrônicos marcados como REFE na Europa. Se o IMANN Laboratories AG, a reciclagem poderá ser p<br>ar equipamentos eletrônicos, en

![](_page_41_Picture_6.jpeg)

![](_page_41_Picture_7.jpeg)

BÜHLMANN Laboratories AG

/ EU DECLARATION OF CONFORMITY

Baselstrasse 55

4124 Schönenbuch Switzerland

Phone +41.61.487.12.12

info@buhlmannlabs.ch

www.buhlmannlabs.ch

+41 61 487 12 34

Eav.

### <span id="page-42-0"></span>**17. DECLARAÇÃO DE CONFORMIDADE**

**EU-KONFORMITÄTSERKLÄRUNG** 

**OBÜHLMANN** 

![](_page_42_Picture_2.jpeg)

flusso laterale. Quantum Blue® Reader è utilizzato esclusivamente in abbinamento ai test a flusso laterale BÜHLMANN. El Quantum Blue® Reader es un lector de pruebas rápidas para la detección y/o cuantificación in vitro de analitos de interés en

cartuchos para pruebas de flujo lateral. El Quantum Blue® Reader se utiliza sólo en combinación con las pruebas de flujo lateral de BÜHLMANN.

**ÓBÜHLMANN** 

O Quantum Blue<sup>®</sup> Reader é um leitor de teste rápido para a detecção e ou quantificação in vitro de analitos de interesse em<br>cassetes de teste de fluxo lateral. O Quantum Blue® Reader somente é usado em combinação com test **BÜHLMANN** 

# **17. DECLARAÇÃO DE CONFORMIDADE**

![](_page_43_Picture_28.jpeg)

![](_page_43_Picture_6.jpeg)

# **HISTÓRICO DE ALTERAÇÕE**

![](_page_44_Picture_66.jpeg)

# **NOTIFICAÇÃO DE INCIDENTES EM ESTADOS-MEMBROS DA UE**

Se algum incidente sério ocorrer associado a este dispositivo, notifique sem demora o fato ao fabricante e à autoridade competente de seu Estado-Membro.

![](_page_44_Picture_5.jpeg)

![](_page_44_Picture_7.jpeg)

Aviso

Todos os direitos reservados.

As informações contidas neste documento estão sujeitas a alterações sem aviso prévio.

Marcas comerciais

<span id="page-45-0"></span>As marcas comerciais e rótulos utilizados neste documento pertencem a seus respectivos proprietários. beste documento estão sujei**tas a alterações sem avisos de termento estão sujeitas a alterações sem aviso<br>tulos utilizados de ste documento pertencem a seus re<br>autorais** 

Informações sobre direitos autorais

Manual do usuário do Quantum Blue® Reader

Versão do documento: VA2

© Copyright 2022 por BÜHLMANN Laboratories AG

A transferência e reprodução deste documento, e o uso ou divulgação de seu conteúdo não são permitidos, a menos que expressamente autorizado pela BÜHLMANN Laboratories AG.

Impresso na Suíça

Os produtos da BÜHLMANN estão sujeitos às normas de qualidade do sistema de gestão de qualidade nos termos da norma ISO 13485.

![](_page_45_Picture_12.jpeg)

BÜHLMANN Laboratories AG Fone +41 61 487 12 12 4124 Schönenbuch info@buhlmannlabs.ch Suíça www.buhlmannlabs.ch C E

Baselstrasse 55 Pedidos por fax +41 61 487 12 99